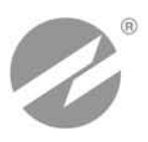

# **ТЕПЛОВЫЧИСЛИТЕЛЬ ВЗЛЕТ ТСРВ**

ИСПОЛНЕНИЯ **ТСРВ-024,-024М,-024М+**

**РУКОВОДСТВО ПО ЭКСПЛУАТАЦИИ Часть I**

В84.00-00.00-24 РЭ

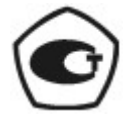

Россия, Санкт-Петербург

ПРИБОРЫ УЧЕТА РАСХОДА ЖИДКОСТЕЙ, ГАЗА И ТЕПЛОВОЙ ЭНЕРГИИ

**Система менеджмента качества ЗАО «ВЗЛЕТ» соответствует требованиям ГОСТ Р ИСО 9001-2008 (сертификат соответствия № РОСС RU.ИС09.К00816) и международному стандарту ISO 9001:2008 (сертификат соответствия № RU-00816)**

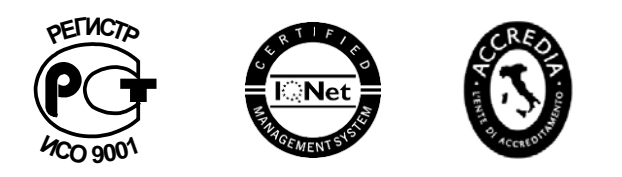

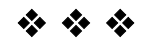

## **ЗАО «ВЗЛЕТ»**

ул. Мастерская, 9, г. Санкт-Петербург, РОССИЯ, 190121 факс (812) 714-71-38 E-mail: mail@vzljot.ru

**www.vzljot.ru**

————————————————————

**Call-центр 8 - 800 - 333 - 888 - 7**

бесплатный звонок оператору

для соединения со специалистом по интересующему вопросу

## **СОДЕРЖАНИЕ**

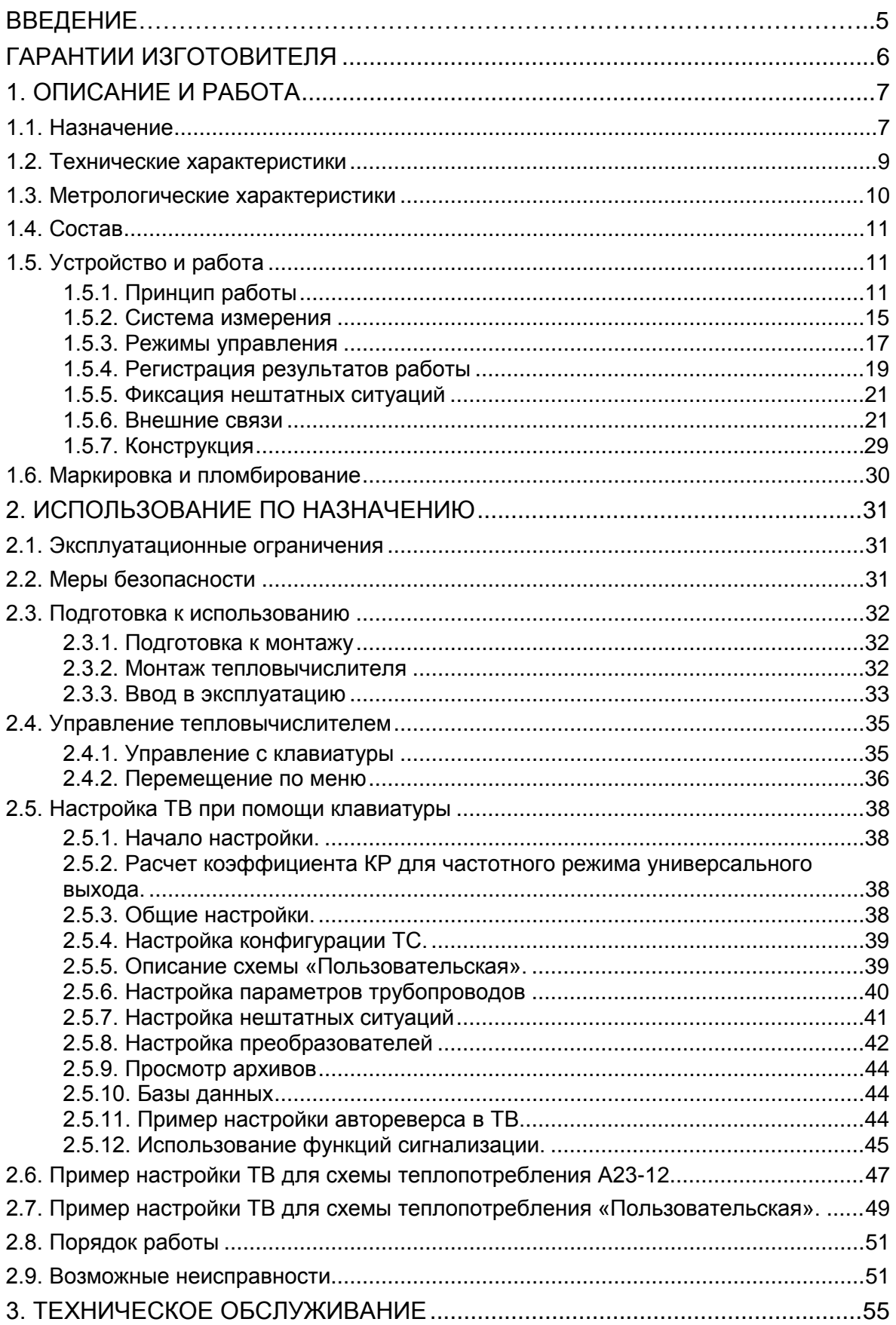

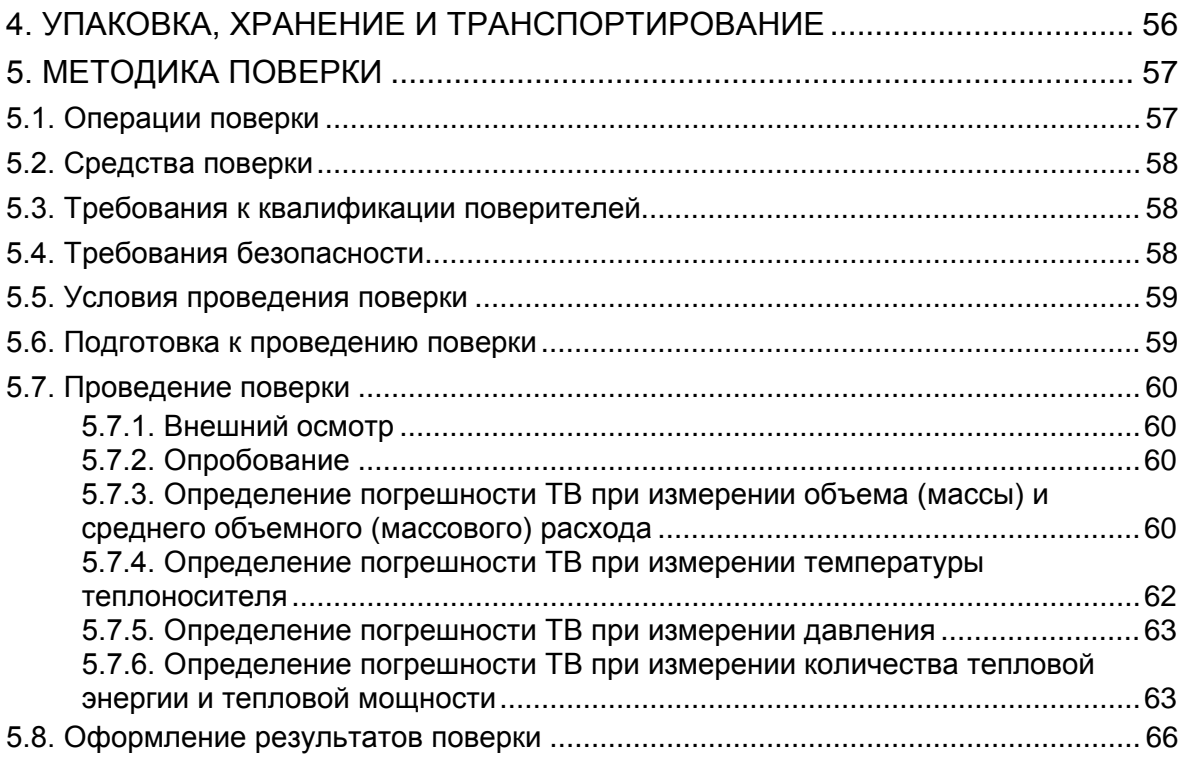

Настоящий документ распространяется на тепловычислитель «ВЗЛЕТ ТСРВ» исполнений TCPB-024, -024М, -024М+ модификации ТСРВ-02 и предназначен для ознакомления пользователя с устройством тепловычислителя и порядком его эксплуатации. Часть I содержит техническое описание, порядок использования по назначению и методику поверки тепловычислителя, а часть II приложения (иллюстрации и таблицы) к руководству по эксплуатации.

В связи с постоянной работой над усовершенствованием прибора в тепловычислителе возможны отличия от настоящего руководства, не влияющие на метрологические характеристики и функциональные возможности прибора.

#### ПЕРЕЧЕНЬ ПРИНЯТЫХ СОКРАЩЕНИЙ

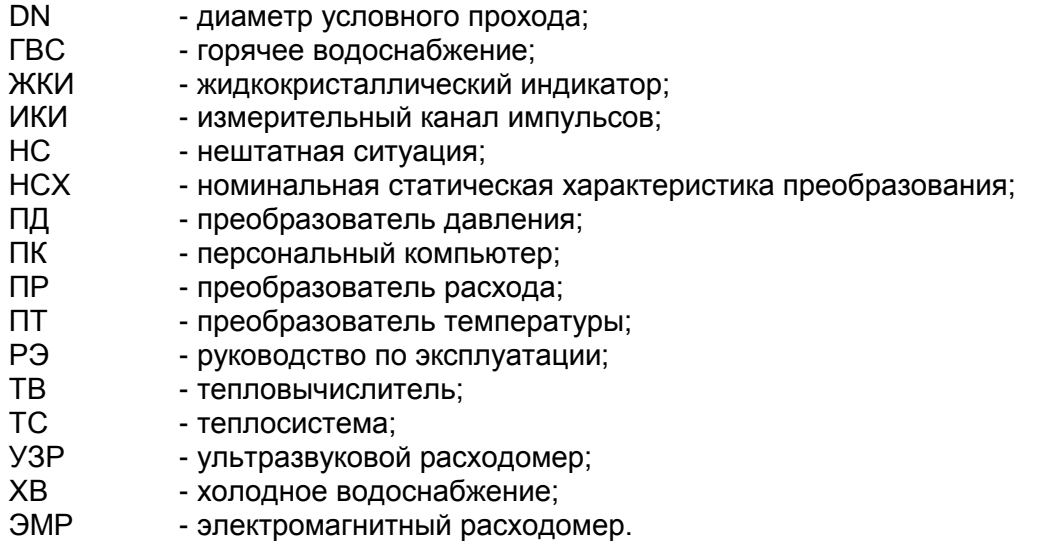

ПРИМЕЧАНИЕ. Вид наименования или обозначения, выполненного в тексте и таблицах жирным шрифтом Arial, например, Теплосистема, соответствует его отображению на дисплее прибоpa.

 $* * *$ 

- Тепловычислитель «ВЗЛЕТ TCPB» зарегистрирован в Государственном реестре средств измерений РФ под № 27010-09 (свидетельство об утверждении типа средств измерений RU.C.32.006A Nº 35190).
- Тепловычислитель «ВЗЛЕТ ТСРВ» соответствует требованиям нормативных документов по электромагнитной совместимости и безопасности.
- Тепловычислитель «ВЗЛЕТ ТСРВ» разрешен к применению на узлах учета тепловой энергии.

Удостоверяющие документы размещены на сайте www.vzljot.ru

## <span id="page-5-0"></span>**ГАРАНТИИ ИЗГОТОВИТЕЛЯ**

- I. Изготовитель гарантирует соответствие тепловычислителей «ВЗЛЕТ ТСРВ» исполнений ТСРВ-024, -024М, -024М+ техническим условиям в пределах гарантийного срока **60 месяцев** с даты первичной поверки при соблюдении следующих условий:
	- а) хранение, транспортирование, монтаж и эксплуатация изделия осуществляются в соответствии с эксплуатационной документацией на изделие;
	- б) монтаж и пусконаладочные работы выполнены в течение 15 месяцев с даты первичной поверки с отметкой в паспорте изделия;
	- в) в течение месяца с момента ввода изделия в эксплуатацию заключен договор обслуживания с любым сервисным центром ЗАО «ВЗЛЕТ» с отметкой в паспорте изделия.

При несоблюдении условия пункта Iв гарантийный срок эксплуатации составляет **28 месяцев** с даты первичной поверки изделия.

При несоблюдении условий пункта Iб гарантийный срок эксплуатации составляет **15 месяцев** с даты первичной поверки изделия.

ПРИМЕЧАНИЕ. Дата ввода изделия в эксплуатацию и дата постановки на сервисное обслуживание указываются в паспорте на изделие в разделе «Отметки о проведении работ», заверяются подписью ответственного лица и печатью сервисного центра.

- II. Гарантийный срок продлевается на время выполнения гарантийного ремонта (без учета времени его транспортировки), если срок проведения гарантийного ремонта превысил один календарный месяц.
- III. Изготовитель не несет гарантийных обязательств в следующих случаях:
	- а) отсутствует паспорт на изделие с заполненным разделом «Свидетельство о приемке»;
	- б) изделие имеет механические повреждения;
	- в) изделие хранилось, транспортировалось, монтировалось или эксплуатировалось с нарушением требований эксплуатационной документации на изделие;
	- г) отсутствует или повреждена пломба с поверительным клеймом;
	- д) изделие или его составная часть подвергалось разборке или доработке.

\* \* \*

Неисправное изделие для выполнения гарантийного ремонта направляется в региональный или головной сервисный центр.

Информация по сервисному обслуживанию представлена на сайте **http: www.vzljot.ru** в разделе **Поддержка / Сервис.** 

## <span id="page-6-0"></span>**1. ОПИСАНИЕ И РАБОТА**

## <span id="page-6-1"></span>**1.1. Назначение**

1.1.1. Тепловычислитель «ВЗЛЕТ ТСРВ» предназначен для использования на узлах учета тепловой энергии с целью измерения и вычисления параметров теплоносителя и представления данных по потреблению тепло- и водоресурсов.

Тепловычислитель соответствует ГОСТ Р 51649-2000, рекомендациям МИ 2412, МИ 2573, МОЗМ R75 и другой нормативной документации, регламентирующей требования к приборам учета.

- 1.1.2. Тепловычислитель «ВЗЛЕТ ТСРВ» исполнений ТСРВ-024, -024М, -024М+ обеспечивает:
	- измерение с помощью первичных преобразователей до 9-ти текущих значений расхода и до 6-ти текущих значений температуры и давления;
	- определение текущих и средневзвешенных за интервал архивирования значений параметров теплоносителя в трубопроводах (до 4 в одной теплосистеме);
	- определение значений тепловой мощности и количества теплоты в теплосистемах (от 1 до 3-х);
	- ввод при необходимости и использование в расчетах договорных значений параметров теплоносителя (температуры, давления, расхода) в трубопроводах, а также договорных значений массового расхода и тепловой мощности в теплосистемах;
	- прием по последовательному интерфейсу и использование в расчетах текущих значений температуры на источнике холодной воды;
	- возможность выбора из списка схемы потребления с заданными алгоритмами расчета тепла и набором используемых первичных преобразователей расхода, тепла и давления; возможность программного присвоения первичных преобразователей тепла, расхода и давления в трубопроводах, используемых в теплосистемах;
	- возможность организации теплоучета как в отопительный, так и в межотопительный сезон с автоматическим переключением на соответствующий алгоритм расчета на базе двух независимых теплосистем;
	- архивирование в энергонезависимой памяти результатов измерений, а также установочных параметров для каждой теплосистемы;
	- ввод базы установочных параметров по каждой теплосистеме;
	- ведение журналов действий оператора, отказов и нештатных ситуаций;
	- индикацию измеренных, расчетных, установочных и архивированных параметров;
	- формирование на выходе логического сигнала;
- вывод измерительной, диагностической, установочной, архивной и т.д. информации через последовательный интерфейс RS-232 или RS-485 непосредственно по кабелю, по телефонной линии связи, по радиоканалу или каналу сотовой связи, а также через интерфейс Ethernet;
- автоматический контроль и индикацию наличия неисправностей первичных преобразователей и нештатных ситуаций в теплосистемах, а также определение, индикацию и запись в архивы времени наработки и простоя, вида нештатной ситуации для каждой из теплосистем;
- установку критерия фиксации и вида реакции тепловычислителя (ТВ) на возможные неисправности или нештатные ситуации (НС)
- защиту архивных и установочных данных от несанкционированного доступа.
- 1.1.3. Исполнение ТВ ТСРВ-024М отличается от исполнения ТСРВ-024 модернизированной версией программного обеспечения (версия 76.30.03.00 и выше), в которой организованы часовые, суточные и месячные архивы количества тепла и массы теплоносителя, а также тепла в системе ГВС по каждой теплосистеме нарастающим итогом, с фиксацией начального и конечного значения архивируемых параметров за интервал архивирования.
- 1.1.4. Исполнение ТСРВ-024М+ отличается от исполнений ТСРВ-024, -024М модернизированной версией программного обеспечения (версия 76.30.04.00 и выше), в которой исключены суммарные архивы и архивы нарастающим итогом по контролируемым теплосистемам, при этом значительно расширены размеры записей в часовых, суточных и месячных архивах с введением в них значений температуры наружного воздуха. Все архивируемые параметры в часовых, суточных и месячных архивах отображаются нарастающим итогом. Кроме этого, из архивов трубопроводов исключено архивируемое тепло по каждому трубопроводу.

## <span id="page-8-0"></span>**1.2. Технические характеристики**

1.2.1. Основные технические характеристики тепловычислителя приведены в табл. 1.

#### **Таблица 1**

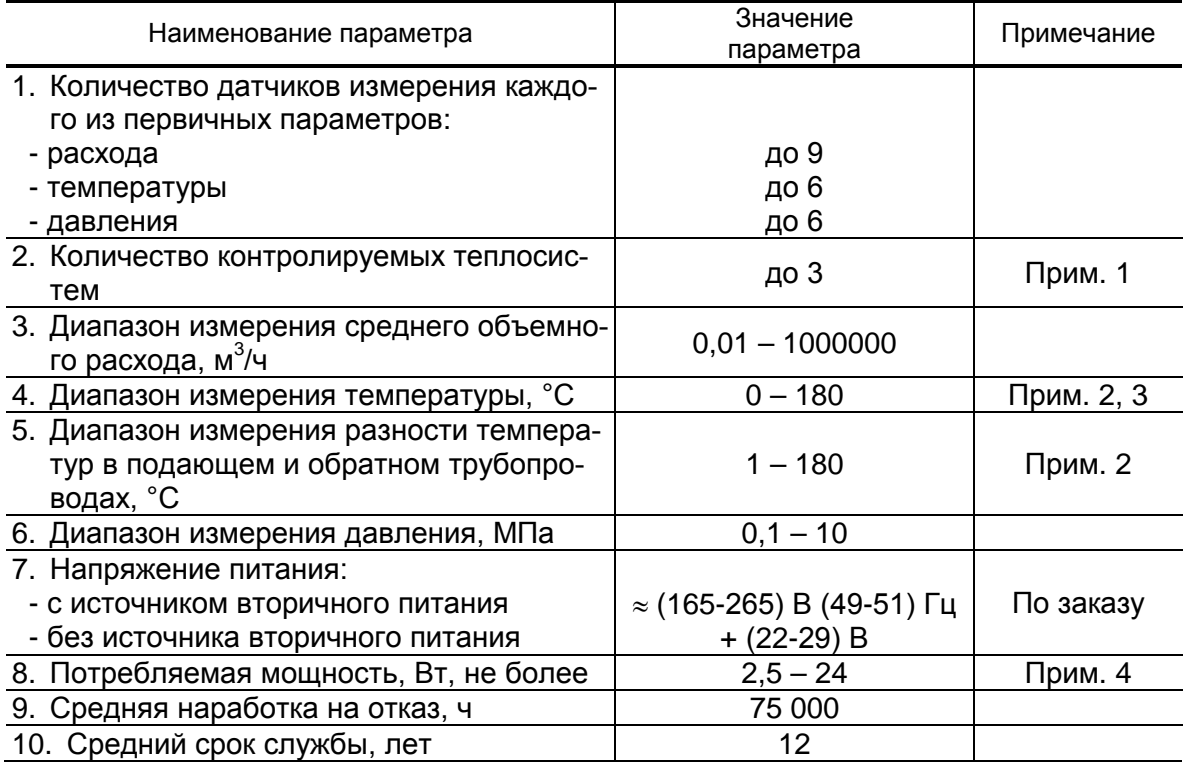

ПРИМЕЧАНИЯ.

- 1. В случае организации в одной из теплосистем теплоучета с автоматическим переключением алгоритма расчета при переходе от отопительного сезона к межотопительному и обратно количество контролируемых систем не более 2-х.
- 2. Значение параметра определяется техническими характеристиками используемых термопреобразователей сопротивления.
- 3. Возможен контроль (измерение и архивирование) температуры среды в диапазоне от минус 50 °С (например, наружного воздуха) и до + 300 °С (например, перегретого пара) при использовании соответствующего термопреобразователя сопротивления (ТПС).
- 4. Величина потребляемой мощности тепловычислителем зависит от числа подключаемых датчиков расхода и давления.
- 1.2.2. Тепловычислитель обеспечивает электропитание до девяти датчиков расхода напряжением постоянного тока 24 В  $\pm$  1 % при мощности потребления до 2 Вт на датчик и до шести датчиков давления при токе до 20 мА на датчик.
- 1.2.3. Тепловычислитель обеспечивает хранение результатов работы в архивах:
	- часового 1488 предыдущих часов (62 предыдущих суток);
- суточного 366 предыдущих суток;
- месячного 48 предыдущих месяцев.
	- Перечень архивируемых параметров за интервал архивирования:
- общий журнал НС до 100 записей;
	- (журнал доступен в режиме НАЛАДКА)
- журнал НС теплосистем до 500;
- журнал действий пользователя до 1000 записей;
- журнал отказов до 100 записей;
- журнал режимов до 512 (стирается только в режиме КАЛИБРОВ-КА – функция электронной пломбы прибора).

Время сохранности архивных, а также установочных данных при отключении внешнего питания – не менее 5 лет.

- 1.2.4. Устойчивость к внешним воздействующим факторам тепловычислителя в рабочем режиме (группы В4, Р2 и N2 по ГОСТ Р 52931- 2008):
	- температура от + 5 до + 50 °С;
	- относительная влажность до 80 % при температуре не более + 35 °С, без конденсации влаги;
	- атмосферное давление от 66,0 до 106,7 кПа;
	- вибрация в диапазоне от 10 до 55 Гц с амплитудой до 0,35 мм.

Степень защиты ТВ соответствует коду IP54 по ГОСТ 14254-96.

По заказу возможна поставка ТВ с кодом степени защиты IP65.

#### <span id="page-9-0"></span>**1.3. Метрологические характеристики**

- 1.3.1. Пределы допускаемых относительных погрешностей тепловычислителя при измерении и вычислении в заданном диапазоне, индикации, регистрации, хранении и передаче результатов измерений:
	- среднего объемного (массового) расхода, объема (массы)  $± 0.2$  %;
	- температуры  $\pm 0.2 \%$ ;
	- давления  $\pm 0.5$  %;
	- количества теплоты  $\pm 0.5$  %;
	- времени работы в различных режимах  $\pm 0.01$  %.

\* - разность относительных погрешностей согласованных по погрешностям каналов измерения температуры по модулю – не более 0,1 %;

При работе тепловычислителя в составе теплосчетчика «ВЗЛЕТ ТСР-М» с использованием преобразователей расхода, температуры и давления, указанных в п.1.5.1, относительные погрешности при измерении, индикации, регистрации, хранении и передаче результатов измерений количества теплоты соответствуют классу С по ГОСТ Р 51649-2000.

## <span id="page-10-0"></span>**1.4. Состав**

Состав ТВ при поставке – в соответствии с табл. 2.

#### **Таблица 2**

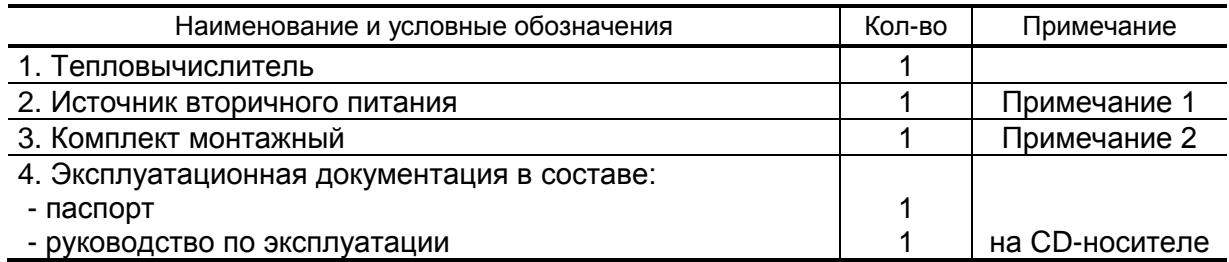

Примечания.

- 1. Источник питания поставляется по заказу. Варианты построения схемы электропитания ТВ в зависимости от числа запитываемых ПР приведены на рис.Б.8, Б.9 приложения Б части II настоящего РЭ.
- 2. Состав в соответствии с заказом. В комплект могут входить: кабели связи ТВ с преобразователем расхода (ПР), преобразователем температуры (ПТ) и/или преобразователем давления (ПД); длина кабелей по заказу из типоряда: 6, 12, 20, 30, 40, 70, 100, 150, 200 м.

Инструментальная программа «Монитор Взлет ТСРВ-02x» для работы с прибором по последовательному интерфейсу RS-232 / RS-485 (просмотр текущих значений измеряемых и вычисляемых параметров, настройка и поверка прибора), а также интерфейсу Ethernet размещена на сайте фирмы «ВЗЛЕТ» URL: **[http://www.vzljot.ru](http://www.vzljot.ru/)**. Она входит в состав пакета программ «Универсальный просмотрщик».

По заказу возможна поставка программного комплекса «Взлет СП», позволяющего объединять в единую сеть приборы (в том числе различного типа и разных производителей) с целью автоматизации сбора данных, создания и ведения баз данных, а также подготовки отчетов.

## <span id="page-10-1"></span>**1.5. Устройство и работа**

#### <span id="page-10-2"></span>**1.5.1. Принцип работы**

1.5.1.1. Тепловычислитель «ВЗЛЕТ ТСРВ» исполнений ТСРВ-024, -024М, -024М+ представляет собой микропроцессорный измерительновычислительный блок с жидкокристаллическим индикатором (ЖКИ) и кнопочной панелью управления.

> Принцип действия ТВ основан на измерении первичных параметров теплоносителя с помощью преобразователей расхода, температуры, давления и обработке результатов измерений в соответствии с выбранным алгоритмом. Структурная схема тепловычислителя исполнений ТСРВ-024, -024М, -024М+ приведена на рис.1.

Тепловычислитель выполняет:

- преобразование и обработку сигналов, полученных от первичных преобразователей (ПР, ПТ и ПД);
- вторичную обработку измеренных значений параметров и вычисление тепловых параметров по установленным формулам расчета;
- архивирование и хранение в энергонезависимой памяти результатов измерений, вычислений и установочных параметров;
- вывод измерительной, архивной, диагностической и установочной информации на дисплей ЖКИ и через последовательный интерфейс RS-232 (RS-485) и интерфейс Ethernet;
- управление логическим выходом;
- автоматический контроль и индикацию наличия неисправностей и нештатных ситуаций (нештатных режимов работы теплосистем).
- 1.5.1.2. Для построения на базе ТВ теплосчетчика необходимо использовать преобразователи расхода (температуры, давления), согласованные с тепловычислителем по техническим и метрологическим характеристикам.

В качестве ПР в комплекте с ТВ могут использоваться следующие изделия фирмы «ВЗЛЕТ»:

- электромагнитные расходомеры-счетчики (ЭМР) «ВЗЛЕТ ЭР»;
- ультразвуковые расходомеры-счетчики (УЗР) УРСВ «ВЗЛЕТ МР».

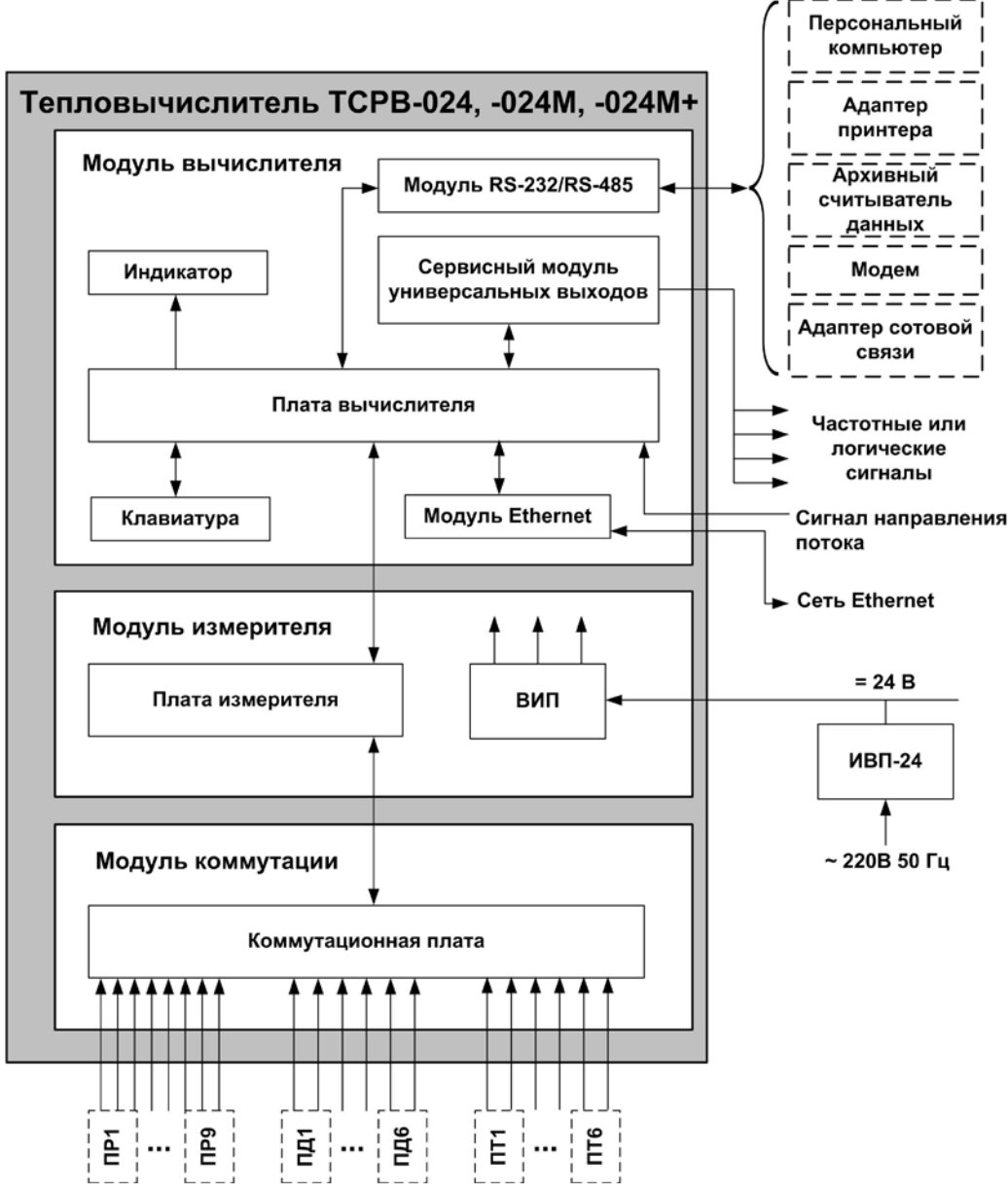

*ВИП – вторичный источник электропитания;*

*ПР, ПД, ПТ – преобразователи расхода, давления, температуры.*

#### **Рис. 1. Структурная схема тепловычислителя ТСРВ-024**

Описание принципа действия и технические характеристики перечисленных ПР приведены в соответствующей эксплуатационной документацией.

Длина линий связи УЗР – ТВ и ЭМР – ТВ может быть до 300 м.

Кроме того, в качестве ПР могут использоваться следующие расходомеры с требуемыми метрологическими характеристиками и с импульсным выходом, который соответствует по электрическим параметрам импульсному входу ТВ: ВЭПС-СР, ВЭПС-ТИ, ПБ-2, ВСТ, ВМГ, ОСВИ, РУ-2, СВЭМ, ВРТК, РМ-5, ПРЭМ, ТЭМ, М-ТХКА, М-НХКА, SКМ, SONOFLO, VA, ETHI, Cosmos WP, UFM, MNK.

Питание ПР может осуществляться как от источника питания, входящего в состав ТВ, так и от отдельного источника питания. Длина 2-х проводной линии связи с ТВ не более 300 м при омическом сопротивлении линии не более 100 Ом и суммарной емкости не более 0,01 мкФ и рекомендуемым сечением не менее 0,2 мм<sup>2</sup>. Допускается применение четырёхжильного кабеля для подключения импульсной линии связи тепловычислителя и ПР и линии питания ПР от ТВ.

В качестве ПР в одном теплосчетчике могут использоваться расходомеры различных видов и типов.

- 1.5.1.3. В комплекте с ТВ в качестве ПТ могут использоваться подобранные в пару термопреобразователи сопротивления платиновые:
	- обладающие одной из номинальных статических характеристик преобразования (НСХ), указанных в табл. 3;
	- имеющие требуемые метрологические характеристики;
	- обеспечивающие подключение по 4-х проводной схеме;
	- удовлетворяющие условиям применения.

#### **Таблица 3**

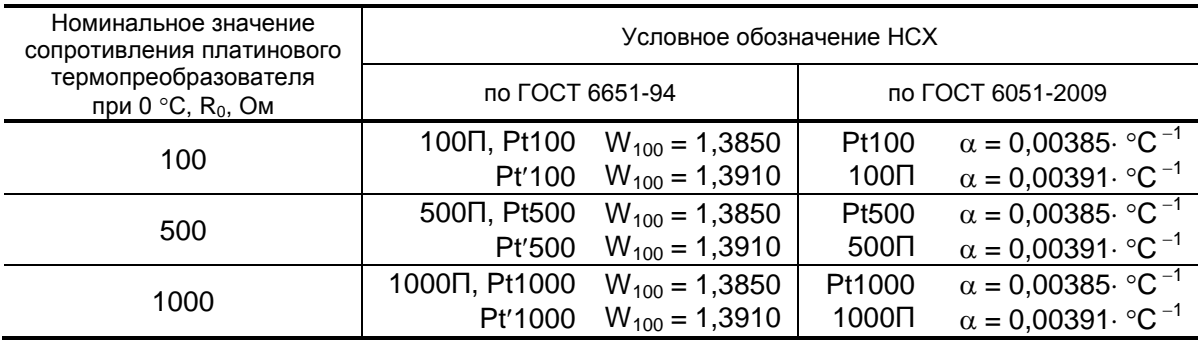

В комплекте с ТВ могут использоваться ПТ типа «ВЗЛЕТ ТПС», КТС-Б, КТСП-Н, КТПТР-01, КТПТР-05, КТСП-Р, КТСПР-001, ТМТ-1(-15), ТПТ-1(-15), ТСП-Р, Метран-205.

Длина 4-х проводной линии связи с ТВ не более 400 м при омическом сопротивлении линии не более 200 Ом.

1.5.1.4. В комплекте с ТВ могут быть использованы ПД различного типа, измеряющие относительное (избыточное) давление, имеющие унифицированный токовый выход в диапазоне 0…5, 0…20 или 4…20 мА и отвечающие заданным требованиям по точности и условиям применения: «Метран», «Сапфир», 4341-242 «JUMO», КРТ, ПДИ-М, СДВ-И, 415-ДИ-8118, АИР-10, АИР-20/М2, ЭЛЕМЕР-АИР-30, ПДТВХ-1.

Максимальная длина связи ТВ-ПД определяется техническими характеристиками используемого ПД и кабеля связи.

Питание ПД может осуществляться как от ТВ, так и от отдельного источника питания. Внутренний источник питания ТВ обеспечивает питание шести ПД при токе до 20 мА. Длина 2-х проводной линии связи с ТВ не более 200 м при омическом сопротивлении линии не более 100 Ом.

#### <span id="page-14-0"></span>**1.5.2. Система измерения**

- 1.5.2.1. Отличительными особенностями построения системы измерения на базе тепловычислителя «ВЗЛЕТ ТСРВ» исполнений ТСРВ-024, -024М, -024М+ являются:
	- иерархическая организация выполнения измерений и вычислений;
	- возможность программного изменения конфигурации измерительной системы;
	- возможность программного задания условий нештатных ситуаций и выбора реакций ТВ на их появление для каждой из теплосистем.

Структура основных измерений и расчетов, выполняемых в тепловычислителе, приведена на рис.2.

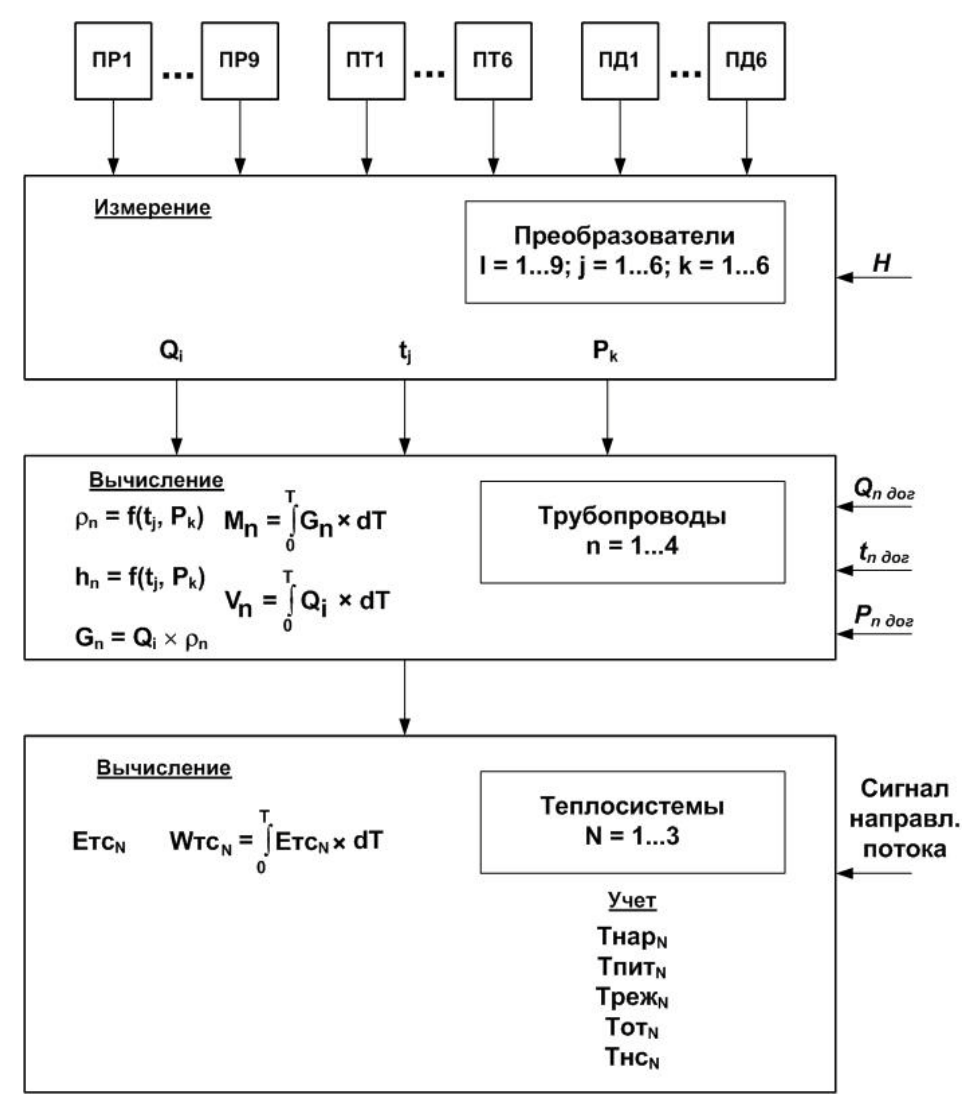

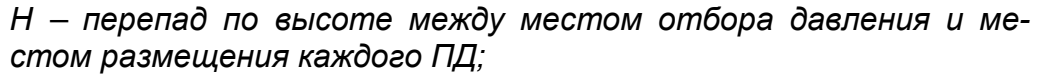

*Qn дог, tn дог, Рn дог – договорные значения параметров.*

#### **Рис. 2. Структура основных измерений и расчетов в ТВ**

Определения используемых понятий.

**«Преобразователи»** – совокупность алгоритмов обработки сигналов, поступающих от измерителя: девяти частотных, шести сопротивления и шести токовых.

В тепловычислителе «преобразователь» характеризуется набором и характеристиками первичных преобразователей расхода, температуры и давления, подключенных к соответствующим измерительным каналам.

**«Трубопроводы»** – это совокупность данных о параметрах теплоносителя в отдельной ветви теплосистемы, рассчитанных на основании измеренных или договорных значений первичных параметров и используемых в расчете результирующих параметров теплосистемы. ТВ для каждой теплосистемы имеет до 4 «трубопроводов», обозначенных индексами n = 1…4.

Под **«Теплосистемой»** подразумевается система расчета тепла для контролируемой теплосистемы, содержащей в общем случае подающий (подводящий) и обратный (отводящий) трубопроводы. В качестве исходных данных для расчета параметров в теплосистеме используются расчетные данные «трубопроводов». ТВ обеспечивает расчет параметров в 1…3 теплосистемах.

Перечень параметров, определяемых в тепловычислителе, их обозначения и размерности приведены в табл. 4.

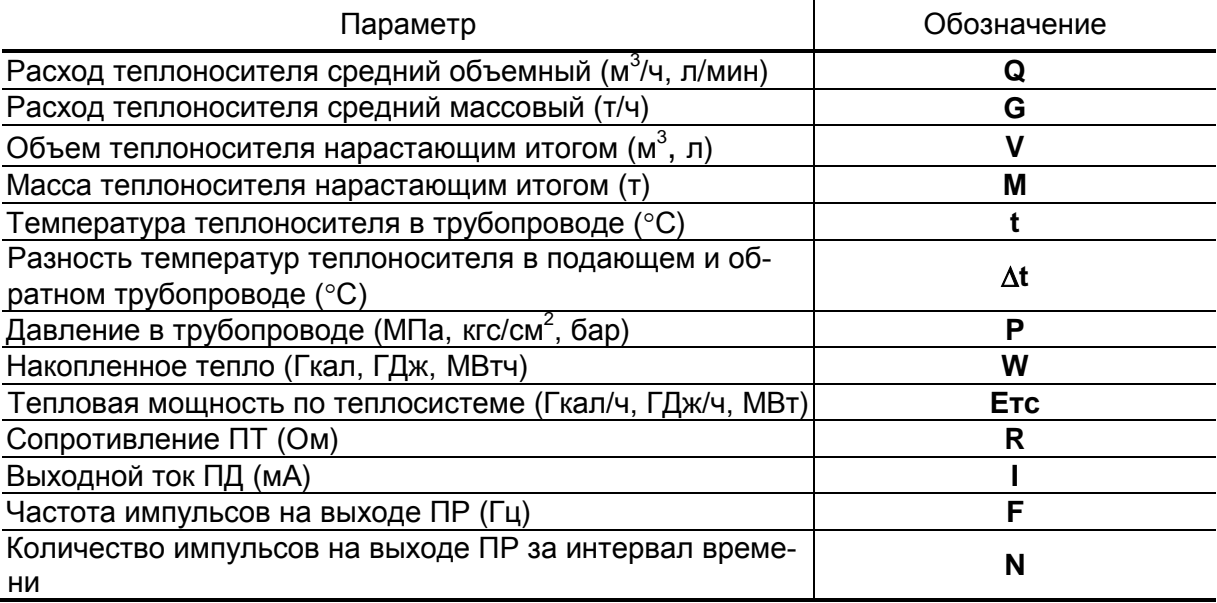

#### **Таблица 4**

Алгоритм расчета количества теплоты задается в ТВ в соответствии с измерительной схемой, т.е. в соответствии с распределением датчиков по трубопроводам контролируемой теплосистемы. При этом пользователь может выбрать одну из 11 схем учета тепла, включая схему «Пользовательская», и соответствующий ей алгоритм расчета, имеющейся в памяти ТВ.

Формулы расчета массы и количества теплоты для каждой из 11 расчетных схем 3-х контролируемых теплосистем введены в память ТВ и не требуют ввода с клавиатуры или по интерфейсу (см. Приложение Г части II настоящего руководства).

При определении тепловой энергии с учетом энтальпии холодной подпиточной воды на источнике без прямого измерения, в количество учтенной тепловычислителем тепловой энергии должна быть внесена поправка на фактическое значение температуры холодной воды в соответствии с утвержденной установленным образом методикой, в том числе в соответствии с указаниями ГОСТ Р 8.592-2002.

Возможна также программная настройка ТВ при организации теплоучета на объекте в одной контролируемой теплосистеме в отопительный и межотопительный сезон.

#### <span id="page-16-0"></span>1.5.3. Режимы управления

1.5.3.1. Управление работой ТВ в различных режимах может осуществляться с клавиатуры, и организовано с помощью системы меню и окон индикации разного уровня, отображаемых на дисплее.

> Для управления работой ТВ возможно также использование персонального компьютера, подключаемого по интерфейсам RS-232 (RS-485), Ethernet.

> исполнения ТСРВ-Тепловычислитель «ВЗЛЕТ **TCPB»** 024/ТСРВ-024М имеет три режима управления:

- РАБОТА эксплуатационный режим (режим пользователя);
- НАЛАДКА режим подготовки к эксплуатации. Данный режим так же позволяет войти в подрежим ПОВЕРКА и произвести проверку на соответствие тепловычислителя метрологическим характеристикам, но не позволяет изменять калибровочные коэффициенты.
- КАЛИБРОВКА режим юстировки, калибровки и поверки.

В данном режиме можно произвести поверку прибора, и в случае необходимости произвести его юстировку (калибровку) с изменением калибровочных коэффициентов. В режиме КАЛИБРОВКА в меню «Настройки» выбирается подрежим ПОВЕРКА. При использовании комплекса КПИ-03 процедура поверки и калибровки выполняется автоматически с предоставлением отчета.

Режимы отличаются уровнем доступа к информации (индицируемой на дисплее и/или передаваемой по интерфейсам RS-232/RS-485, Ethernet) и возможностями по изменению установочных параметров тепловычислителя.

Наибольшими возможностями обладает режим НАЛАДКА. В этом режиме индицируются все параметры и возможна модификация всех установочных параметров. Модификация калибровочных коэффициентов возможна только в режиме КАЛИБРОВКА. Наименьшими возможностями обладает режим РАБОТА.

1.5.3.2. Режим управления задается комбинацией наличия / отсутствия замыкания с помощью перемычек двух контактных пар J3 и J4, расположенных на субблоке обработки данных (см. рис.А.3 приложения А части II настоящего РЭ). Соответствие комбинаций режимам управления приведено в табл. 5, где «+» - наличие замыкания контактной пары, а «-» - отсутствие замыкания.

#### Таблица 5

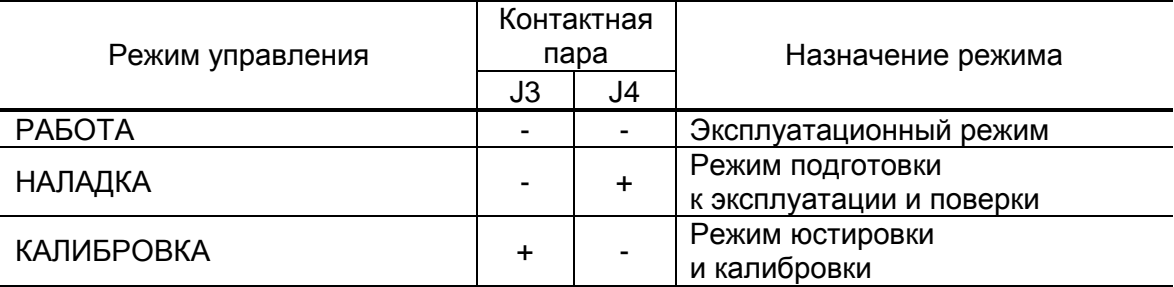

1.5.3.3. Разрядность индикации измеряемых параметров на дисплее тепловычислителя приведена в табл. 6.

#### Таблица 6

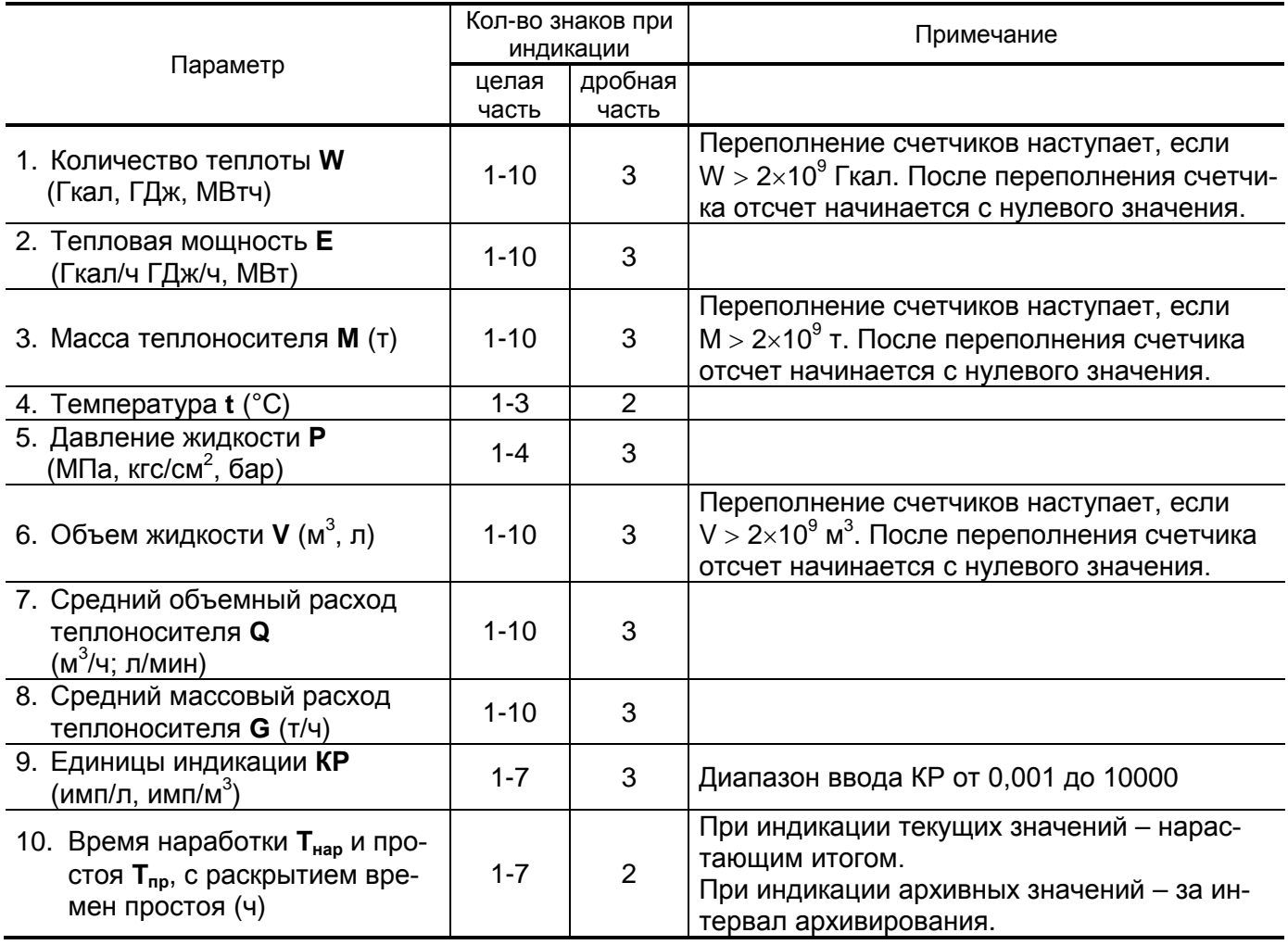

#### <span id="page-18-0"></span>**1.5.4. Регистрация результатов работы**

1.5.4.1. Результаты измерений и вычислений записываются во внутренние архивы: часовой, суточный и месячный, имеющие одинаковую структуру. Запись в архивы осуществляется в режиме РАБОТА.

Глубина архивов составляет:

- часового 1488 предыдущих часов (62 предыдущих суток);
- суточного 366 предыдущих суток;
- месячного 48 предыдущих месяцев.

Перечень архивируемых параметров за интервал архивирования:

- количество тепла по каждой теплосистеме (приращение для исполнений ТСРВ-024, -024М, интегральное – для ТСРВ-024М+);
- количество тепла на нужды ГВС по каждой теплосистеме (приращение – для исполнений ТСРВ-024, -024М, интегральное – для ТСРВ-024М+);
- масса теплоносителя по каждой теплосистеме (приращение для исполнений ТСРВ-024, -024М, интегральная – для ТСРВ-024М+);
- суммарное количество тепла по всем теплосистемам\*;
- суммарная масса теплоносителя по всем теплосистемам\*;
- время наработки по каждой теплосистеме;
- температура источника холодного водоснабжения;
- средняя температура наружного воздуха в суммарных архивах;
	- параметры трубопроводов по каждой теплосистеме, а именно:
		- количество тепла по каждому трубопроводу\*;
		- масса теплоносителя по каждому трубопроводу;
		- накопленный объем теплоносителя по каждому трубопроводу;
		- среднее давление по каждому трубопроводу;
	- средняя температура и средневзвешенная температура по каждому трубопроводу;
- дополнительные архивы количество тепла и массы теплоносителя, а также количество тепла на нужды ГВС по каждой теплосистеме нарастающим итогом\*\*;
- общее время наработки и простоя для каждой теплосистемы (нарастающим итогом для исполнения ТСРВ-024М+ – см. табл.15);
- 32 признака НС по каждой теплосистеме (15 признаков для исполнения ТСРВ-024М+);
- длительности НС по каждой теплосистеме;
- до 12-ти событий и режимов теплосистем.
- \* *- не архивируется в исполнении ТСРВ-024М+;*
- \*\* *- реализовано в исполнении ТСРВ-024М***.**

ВНИМАНИЕ! В тепловычислителе исполнения ТСРВ-024М суммарное количество тепла в ТС может отличаться от суммы накопленного тепла по трубопроводам, т.к. при возникновении НС с номерами 25, 26, 28, 29 (см. приложение В части II настоящего РЭ) с реакцией Расч. ТС дог (переход ТС на договорные значения по теплу и массе), накопление тепла и массы в трубопроводах будет продолжаться по измеренным значениям, а в формулы расчет тепла и массы теплосистемы будут подставляться заданные договорные значения Етс (Gтс), Егв. При этом накопленные в архивах значения тепла в трубопроводах (W1...W4), являются вспомогательными величинами и не могут приниматься в качестве результирующих значений в отчетах, т.к. они не контролируются при возникновении вышеуказанных НС.

Длительность работы теплосистемы фиксируется в архиве как учетное время Туч, которое определяется в соответствии с формулой:

 $Ty4 = Thap + Tnp = Thap + TnMT + Tor + The + Tpe$  (1) где: Тнар - время работы ТС в штатном режиме;

Тпр - общее время простоя;

- Тпит время простоя ТС из-за отсутствия питания;
- Тот время простоя ТС из-за отказов аппаратуры теплосчетчика;
- Тнс время простоя ТС из-за нештатных ситуаций;
- Треж время простоя ТС при выходе из режима РАБОТА.

Счетчики времени наращиваются в следующей последовательности:

$$
\text{Tr}_{\text{M}} \rightarrow \text{Tr}_{\text{D}} \rightarrow \text{Tr}_{\text{D}} \rightarrow \text{Tr}_{\text{D}} \rightarrow \text{Tr}_{\text{M}} \rightarrow \text{Tr}_{\text{D}} \tag{2}
$$

1.5.4.2. Операции ввода или модификации настроечных параметров, а также изменение режима управления ТВ фиксируются в журнале пользователя и в журнале режимов соответственно, которые могут содержать до 1000 записей.

> Записи журналов пользователя и режимов, как и значения архивируемых параметров, хранятся в энергонезависимой памяти и сохраняются даже в случае отключения электропитания прибора.

- 1.5.4.3. Тепловычислитель имеет для каждой теплосистемы собственные независимые циклические журналы регистрации нештатных ситуаций и отказов глубиной до 500 записей каждый. В журналах НС и отказов регистрируются:
	- время начала возникновения НС или отказа;
	- время окончания НС;
	- номер и тип НС;
	- тип отказа

#### <span id="page-20-0"></span>1.5.5. Фиксация нештатных ситуаций

- 1.5.5.1. Под нештатной ситуацией (нештатным режимом теплосистемы) понимается ситуация, при которой обнаруживается несоответствие значений измеряемых параметров нормальному режиму функционирования теплосистемы.
- 1.5.5.2 Тепловычислитель позволяет по каждой теплосистеме задавать до 24 видов нештатных ситуаций с фиксированным критерием (до 7 видов для исполнения ТСРВ-024М+) и до 8 НС с привязкой к конкретной схеме теплопотребления.

Возможные НС с фиксированным критерием и варианты реакции на них приведены в приложении В части II настоящего РЭ. Регистрация каждой НС сопровождается установлением соответствующего флага в архивах и отображается на дисплее в меню «АР-**ХИВЫ**» в следующем виде:

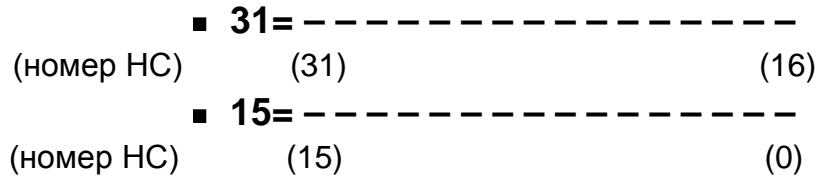

ВНИМАНИЕ! В исполнении ТСРВ-024М+ отображение на дисплее времен наработки Тнар и простоя Тпр производится за интервал архивирования, а запись в архивы - нарастающим итогом.

#### <span id="page-20-1"></span>1.5.6. Внешние связи

1.5.6.1. Интерфейсы прибора

Последовательные интерфейсы RS-232, RS-485 и интерфейс Ethernet обеспечивают возможность доступа к измерительным, расчетным и установочным параметрам, включая архивы. При этом возможна модификация установочных параметров, а также с целью использования в расчетах, ввод по последовательным интерфейсам текущего значения температуры на источнике холодной воды. Последовательные интерфейсы поддерживают расширенный протокол ModBus, принятый в качестве стандартного в приборах фирмы «ВЗЛЕТ».

Последовательный интерфейс RS-232 может использоваться для:

- а) распечатки архивных и текущих значений измеряемых параметров на принтере через ПК или адаптер принтера «ВЗЛЕТ  $ATb$ :
- б) считывания архивов с помощью архивного считывателя «ВЗЛЕТ АС» исполнения АСДВ-020;
- в) непосредственной связи с ПК:
	- по кабелю при длине линии связи до 15м;
	- по телефонной линии с помощью модема или радиолинии с помощью радиомодема;

- по линии цифровой связи стандарта GSM 900/1800 МГц с помощью адаптера сотовой связи «ВЗЛЕТ АС» исполнения АССВ-030.

Дальность связи по телефонной линии, радиоканалу и сотовой связи определяется характеристиками телефонной линии, радиоканала и канала сотовой связи соответственно.

Последовательный интерфейс RS-485 обеспечивает связь по кабелю в группе из 255 абонентов, одним из которых может быть ПК, при длине линии связи до 1200 м. При наличии в группе приборов разных производителей для взаимного согласования протоколов обмена может использоваться адаптер сетевых протоколов «ВЗЛЕТ АС» исполнения АСПВ-010.

Подключение адаптера сотовой связи АССВ-030 к интерфейсу RS-232 одиночного ТВ дает возможность в режиме «on-line» передавать текущую информацию по каналу сотовой связи, в том числе и в Интернет. Подключение АССВ-030 к группе ТВ, связанных в локальную сеть по интерфейсу RS-485, обеспечивает передачу аналогичной информации поочередно по каждому прибору. Кроме того, при возникновении какой-либо НС, адаптер сотовой связи АССВ-030 при соответствующей настройке передает информацию о НС на ПК, в виде SMS-сообщения или звонком на сотовый телефон оператора.

Используя канал сотовой связи можно на базе программного комплекса «ВЗЛЕТ СП» организовывать диспетчерскую сеть для многих одиночных и групп приборов как однотипных, так и разнотипных по назначению.

Скорость обмена по интерфейсам RS-232 и RS-485 от 2400 до 19200 Бод устанавливается в приборе.

#### *ВНИМАНИЕ! Не допускается одновременное подключение и использование интерфейсов RS-232 и RS-485.*

Интерфейс Ethernet используется для обмена данными через Интернет между приборами локальной сети и удаленным компьютером (компьютерами). Обмен осуществляется через шлюз локальной сети, имеющий собственный (глобальный) IP-адрес. При обмене данные упаковываются в стек протоколов Ethernet / IP / UDP / TFTP / Modbus. Поддерживается также протокол ARP (Ethernet / ARP), который используется для определения МАС-адреса узла по IP-адресу запроса. Подключение к сети Ethernet приведено на рис.А.3 приложения А части II настоящего руководства. Для получения IP-адреса и других данных при использовании модуля Ethernet необходимо обратиться к системному администратору узла учета, на котором устанавливается тепловычислитель.

#### 1.5.6.2. Универсальные выходы.

В тепловычислитель по заказу может быть установлен сервисный модуль универсальных выходов, имеющий до 4-х гальванически развязанных универсальных выходов, работающих в частотном или логическом режимах.

Назначения универсальных выходов, режимы работы, параметры выходных сигналов, а также отключение выходов задаются программными установками. Возможные значения установок для частотного режима приведены в табл. 7, для логического режима – в табл. 8.

Схема оконечного каскада выходов и описание его работы приведены на рис.Б.6 приложения Б части II настоящего руководства.

В частотном режиме работы на открытый выход выдается импульсная последовательность типа «меандр» со скважностью 2, частота следования которой пропорциональна текущему значению массового расхода **G** (т/ч), температуры **t** (°С) или давлению **Р** (МПа). Возможно масштабирование работы частотного выхода путем программной установки значения максимальной частоты работы выхода **Fмакс**, коэффициента преобразования расхода **КР**, а также нижнего и верхнего пороговых значений массового расхода, температуры или давления, соответствующих частоте 0 Гц и **Fмакс** на выходе. Максимально возможное значение **Fмакс** = 3000 Гц.

Для правильной работы универсальных выходов в тепловычислителе предусмотрена процедура автоматического расчета коэффициента **КР** в частотном режиме.

Расчет **КР** производится по заданным пользователем значениям верхнего и нижнего порогов измеряемого параметра и максимальному значению выходной частоты **Fмакс**.

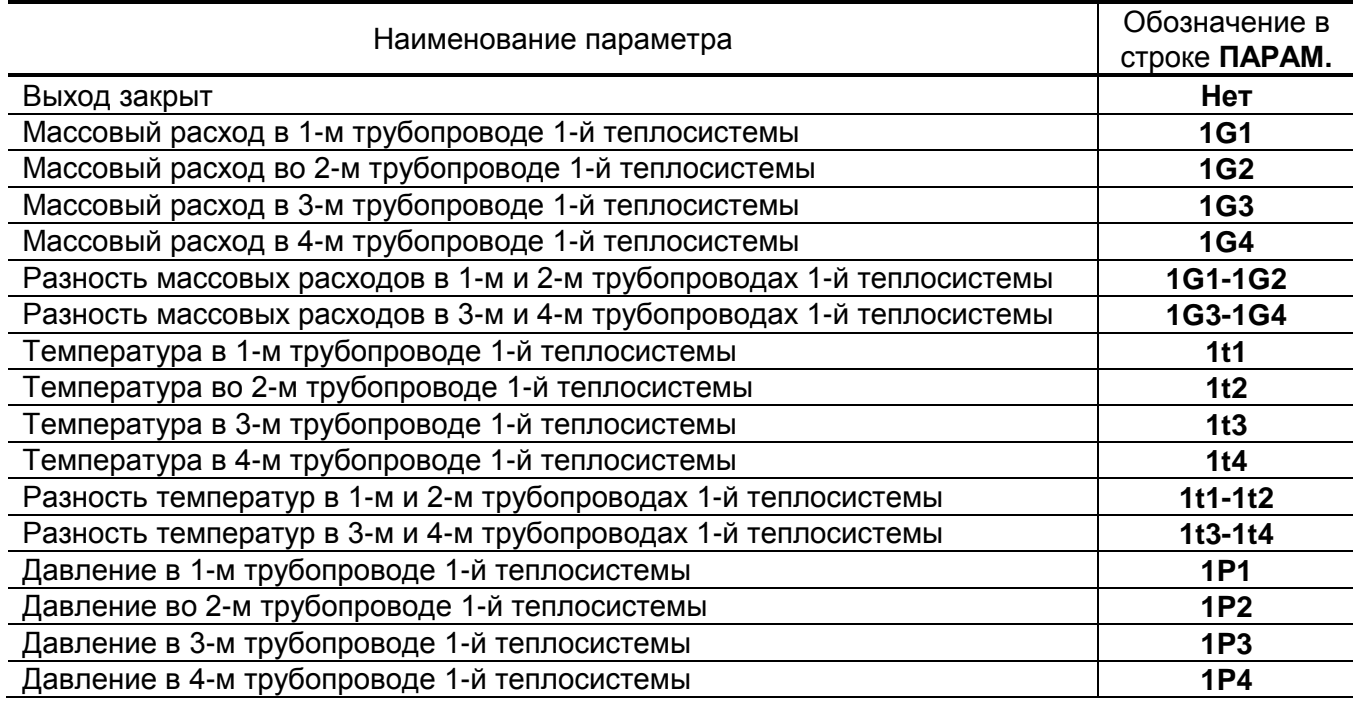

**Таблица 7**

#### **Продолжение табл. 7**

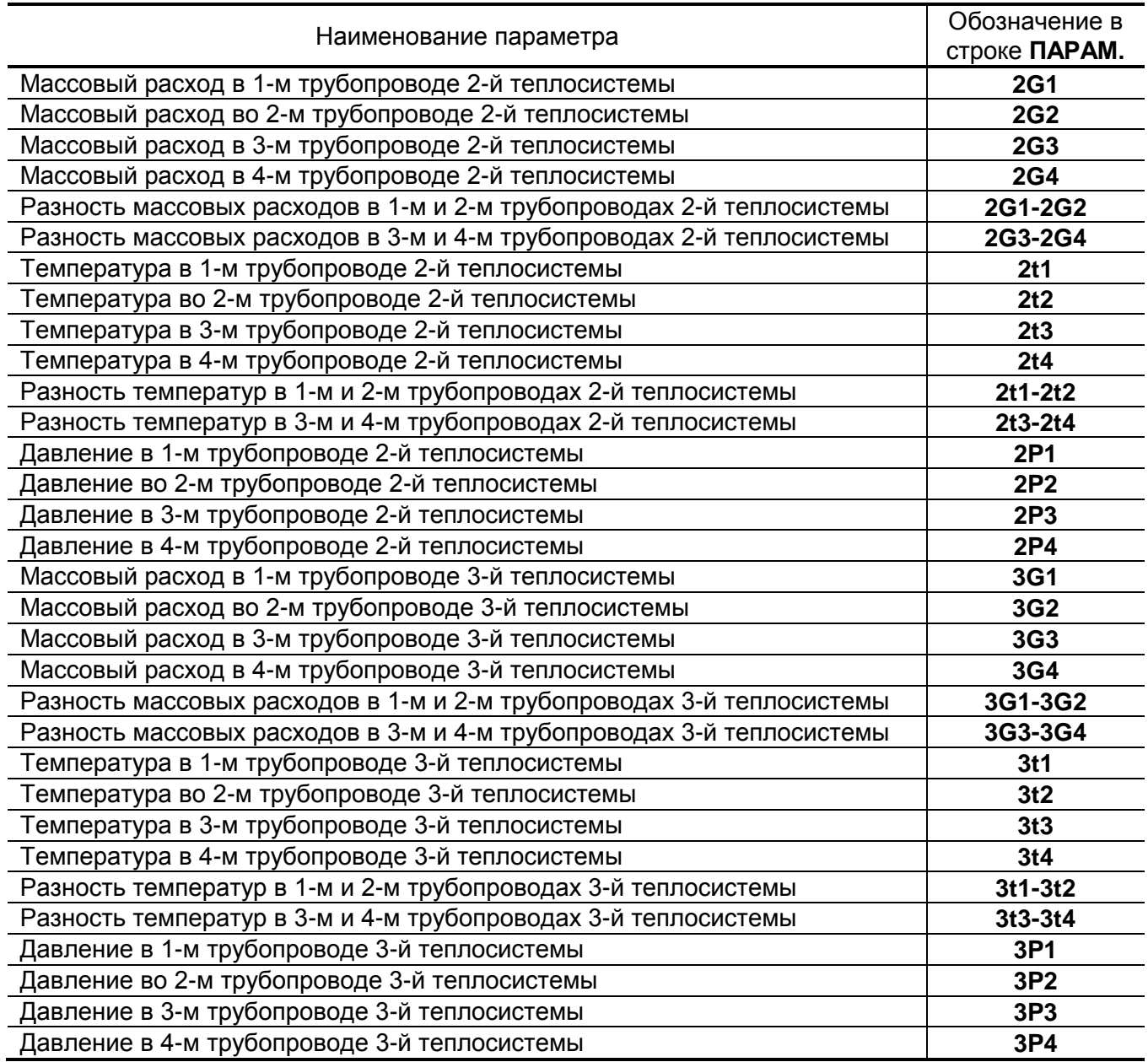

В логическом режиме на выходе наличию события (или его определенному состоянию) соответствует один уровень электрического сигнала, а отсутствию события (или иному его состоянию) – другой уровень сигнала.

Программно для логического режима задается активный уровень (**Актив. ур.**), т.е. уровень сигнала (**Высокий** или **Низкий**), соответствующий наличию события, а также значения констант по массовому расходу, температуре и давлению.

### **Таблица 8**

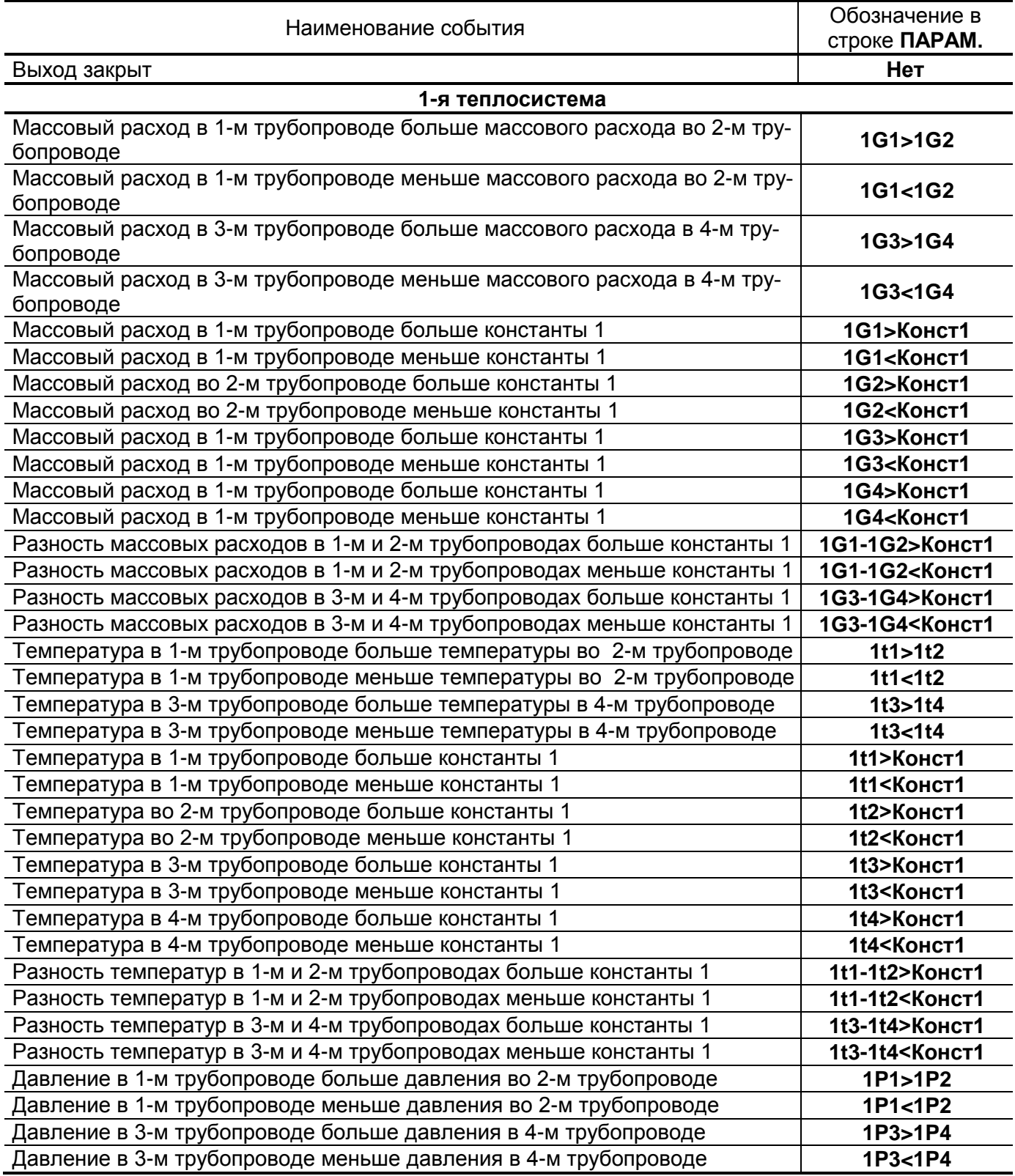

#### **Продолжение табл. 8**

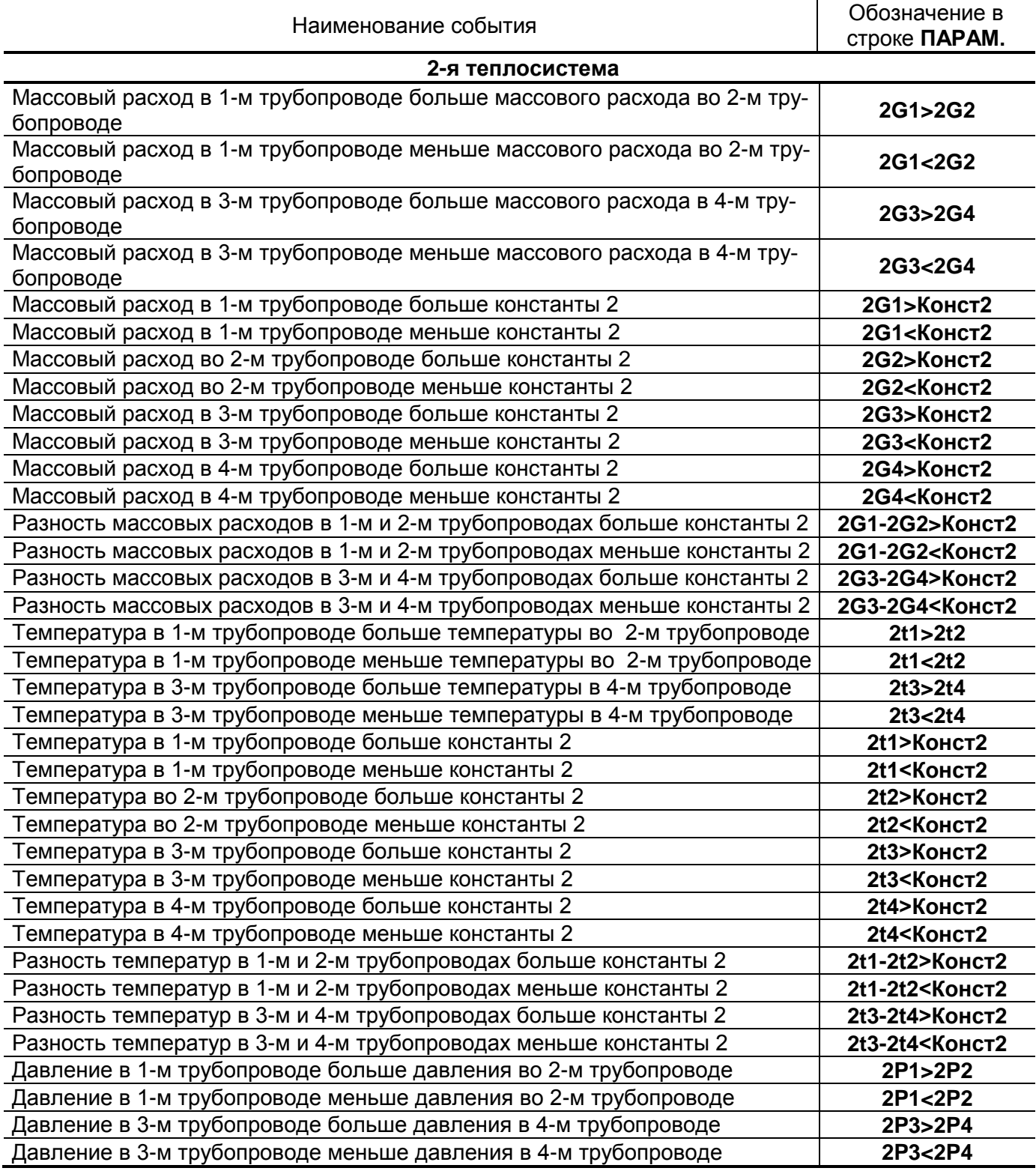

### **Продолжение табл. 8**

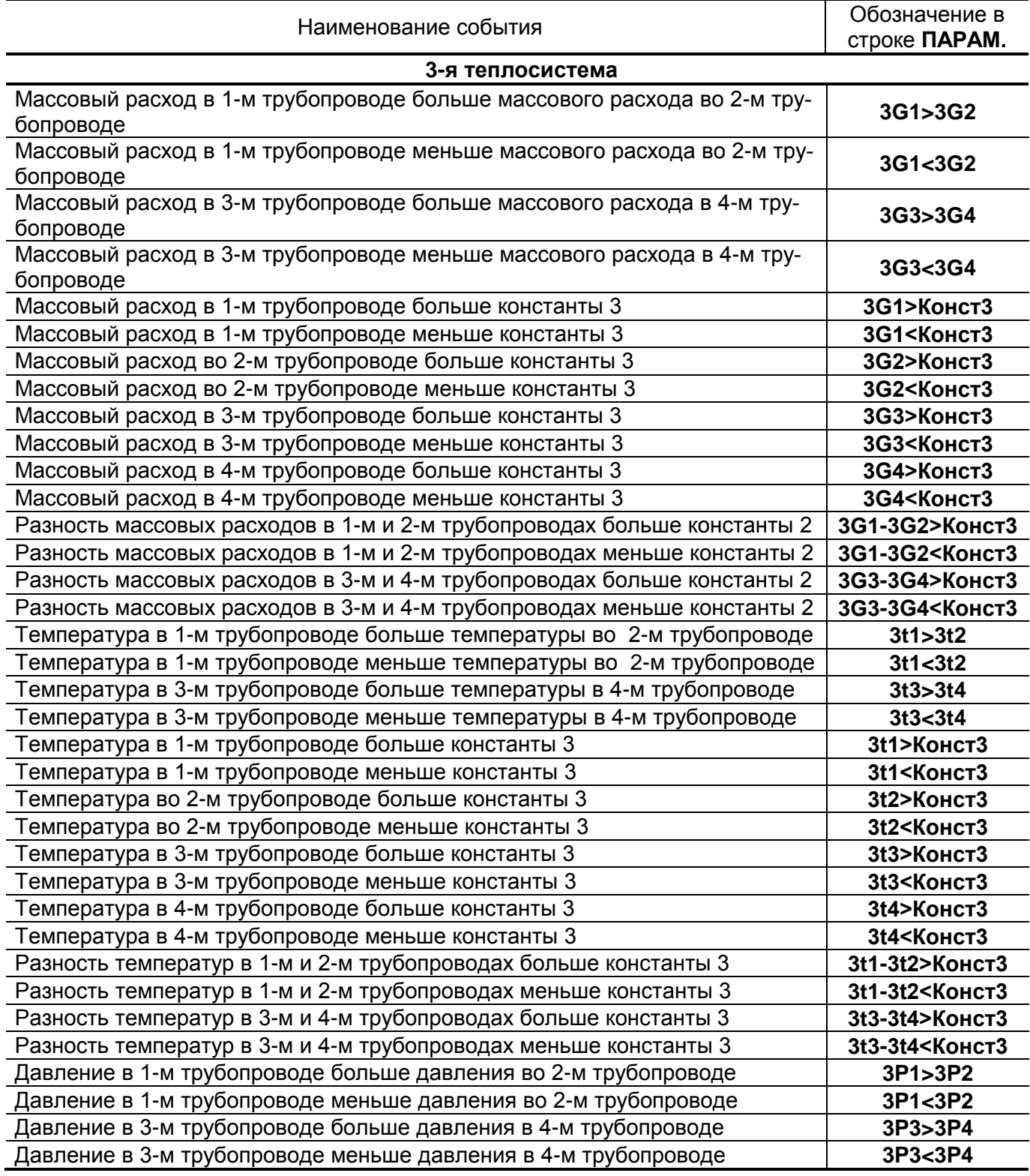

1.5.6.3. Частотно-импульсные входы предназначены для подключения ПР различных типов с частотно-импульсным выходом. Константы преобразования частотно-импульсных входов (**КР** и **КI**) соответственно, могут устанавливаться в пределах 0,001…10000 имп/л с шагом 0,001имп/л для частотного режима работы входов, и в пределах 9999,999...0,00001 л/имп с шагом 0,00001 л/имп для импульсного режима работы.

> Входной каскад (см. рис.Б.7 приложения Б части II настоящего РЭ) может работать в двух режимах, задаваемых с помощью контактных пар J1-J12 на плате коммутации (см. рис.А.4 приложения А части II настоящего РЭ):

- в активном режиме частотно-импульсные входы питаются от внутреннего гальванически развязанного источника напряжения +5 В (контактные пары замкнуты перемычками). В этом режиме на вход должны подаваться либо импульсы напряжения с параметрами: логический ноль – 0...1,0 В, логическая единица – 2,0...5,0 В, либо замыкание/разрыв механических контактов, причем сопротивление внешней цепи при замкнутом состоянии механических контактов не должно превышать 100 Ом;
- в пассивном режиме (контактные пары разомкнуты) на вход должны подаваться импульсы тока с параметрами: логический ноль – 0...0,2 мА, логическая единица – 0,5...20 мА.

При подключении к частотно-импульсным входам должна соблюдаться полярность в соответствии с маркировкой на печатной плате, а частота следования импульсов на входе должна быть не менее 0,005 Гц и не более 2000 Гц.

#### *ВНИМАНИЕ! Напряжение на частотно-импульсных входах не должно превышать 5,5 В!*

При выпуске из производства для импульсных входов ТВ устанавливается пассивный режим питания и значение константы преобразования, соответствующей DN32 для расходомеров фирмы «ВЗЛЕТ».

1.5.6.4. Логические входы DIR1-DIR3 предназначены для приема сигнала направления потока от преобразователей расхода. При установке входов DIR1-DIR3 в активный режим возможна организация с их помощью функций «Охрана», «Пожарная сигнализация», «Контроль питания ПР».

> Программно логические входы могут быть либо отключены, либо включены и настроены на прием сигнала, имеющего высокий или низкий активный уровень. Включение логических входов необходимо для организации теплоучета с автоматической сменой алгоритма расчета при переходе из отопительного сезона в межотопительный и обратно. При установке ПР против потока в основном направлении для корректной работы необходимо включить инверсию выходного сигнала.

#### <span id="page-28-0"></span>**1.5.7. Конструкция**

Тепловычислитель ТСРВ-024 всех исполнений выпускается в корпусе из металла или из пластмассы.

Внешний вид ТВ в корпусе из металла приведен на рис.A.1.1 приложения А части II настоящего РЭ. Корпус ТВ состоит из трех частей: основания – модуля коммутации, средней части – модуля измерителя и лицевой части – модуля вычислителя.

Внутри модуля коммутации установлена коммутационная плата (рис.А.4 приложения А части II), с помощью которой осуществляется подключение внешних устройств к ТВ. На нижней панели модуля коммутации расположены: разъем интерфейса RS-232, отверстия с мембранными заглушками для ввода кабеля питания, сигнальных кабелей ПР, ПТ и ПД, а также внешних устройств, подключаемых к ТВ. На задней стенке корпуса находятся отверстия для установки кронштейнов, обеспечивающих крепление ТВ на DIN-рейку (см. рис.A.5 приложения А части II).

Внешний вид ТВ в корпусе из пластмассы приведен на рис.А.1.2 приложения А части II. Корпус ТВ состоит из двух частей: в одной – модуль коммутации, в другой – модуль измерителя и модуль вычислителя.

ТВ в пластмассовом корпусе также устанавливается на DINрейку (см. рис.А.5 приложения А части II). В комплект поставки тепловычислителя входят кронштейны для установки ТВ на DINрейку.

Модуль измерителя содержит плату измерителя и вторичный источник питания. На нижней панели корпуса модуля измерителя расположена клемма защитного заземления (зануления).

Модуль вычислителя содержит плату вычислителя. На лицевой панели модуля вычислителя находятся ЖКИ и клавиатура. ЖКИ обеспечивает вывод четырех строк алфавитно-цифровой информации при 20 символах в строке. Период обновления текущей информации на ЖКИ составляет 2 сек.

Модуль измерителя совместно с модулем вычислителя, соединяемые электрически многожильным шлейфом и конструктивно винтами со стороны модуля измерителя, составляют субблок обработки данных. В свою очередь субблок обработки данных соединяется шлейфами со стороны задней стенки и винтами со стороны лицевой панели с модулем коммутации, образуя ТВ.

Вид источника вторичного питания AND-3024 приведен на рис.A.7 приложения А части II настоящего РЭ.

## <span id="page-29-0"></span>**1.6. Маркировка и пломбирование**

- 1.6.1. Маркировка на лицевой панели ТВ содержит его обозначение и наименование, фирменный знак предприятия-изготовителя, знак утверждения типа средства измерения. Заводской номер указан на шильдике, закрепленном на корпусе ТВ.
- 1.6.2. В конструкции ТВ предусмотрены четыре защитные пломбы.
- 1.6.3. После поверки госповеритель пломбирует один из винтов, скрепляющий субблок обработки данных, а также колпачок, закрывающий контактную пару J3 разрешения модификации калибровочных параметров ТВ. Нарушение данных пломб требует проведения внеочередной поверки ТВ. Для защиты от несанкционированного доступа при транспортировке и хранении должны пломбироваться два соединительных винта со стороны лицевой панели ТВ (в корпусе из металла) или две проушины со стороны лицевой панели (в корпусе из пластмассы).
- 1.6.4. После монтажа, настройки и проверки функционирования ТВ на объекте представитель тепловодоснабжающей организации должен опломбировать:
	- колпачок, закрывающий контактную пару J4 разрешения модификации функциональных параметров ТВ;
	- два соединительных винта со стороны лицевой панели (в корпусе из металла);
	- две проушины со стороны лицевой панели (в корпусе из пластмассы).

## <span id="page-30-0"></span>**2. ИСПОЛЬЗОВАНИЕ ПО НАЗНАЧЕНИЮ**

## <span id="page-30-1"></span>**2.1. Эксплуатационные ограничения**

- 2.1.1. Эксплуатация тепловычислителя должна производиться в условиях воздействующих факторов, не превышающих допустимых значений, оговоренных в п.1.2.5.
- 2.1.2. Необходимость защитного заземления прибора определяется в соответствии с требованиями главы 1.7 «Правил устройства электроустановок» в зависимости от напряжения питания и условий размещения прибора.
- 2.1.3. Молниезащита объекта размещения прибора, выполненная в соответствии с «Инструкцией по устройству молниезащиты зданий, сооружений и промышленных коммуникаций» СО153-34.21.122- 2003 (утвержденной Приказом Минэнерго России №280 от 30.06.2003) предохраняет прибор от выхода из строя при наличии молниевых разрядов.
- 2.1.4. Требования к условиям эксплуатации и выбору места монтажа, приведенные в настоящей эксплуатационной документации, учитывают наиболее типичные факторы, влияющие на работу тепловычислителя.

На объекте эксплуатации могут существовать или возникнуть в процессе его эксплуатации факторы, не поддающиеся предварительному прогнозу, оценке или проверке, и которые производитель не мог учесть при разработке.

В случае проявления подобных факторов следует найти иное место эксплуатации, где данные факторы отсутствуют или не оказывают влияния на работу изделия.

## <span id="page-30-2"></span>**2.2. Меры безопасности**

- 2.2.1. К работе с изделием допускается обслуживающий персонал, ознакомленный с эксплуатационной документацией на изделие.
- 2.2.2. При подготовке изделия к использованию должны соблюдаться «Правила технической эксплуатации электроустановок потребителей» и «Межотраслевые правила по охране труда (правила безопасности) при эксплуатации электроустановок».
- 2.2.3 При проведении работ с ТВ опасным фактором является переменное напряжение с действующим значением до 264 В частотой 50 Гц (при работе с вторичным источником питания).
- 2.2.4. При обнаружении внешнего повреждения ТВ или сетевой проводки следует отключить ТВ до выяснения специалистом возможности его дальнейшей эксплуатации.

2.2.5. В процессе работ по монтажу, пусконаладке или ремонту тепловычислителя запрещается использовать неисправные электрорадиоприборы, электроинструменты либо без подключения их корпусов к магистрали защитного заземления.

*ВНИМАНИЕ! Перед подключением корпуса ТВ к магистрали защитного заземления убедиться в отсутствии напряжения на ней.*

## <span id="page-31-0"></span>**2.3. Подготовка к использованию**

#### <span id="page-31-1"></span>**2.3.1. Подготовка к монтажу**

- 2.3.1.1. Не допускается размещение ТВ в условиях, не соответствующих п.1.2.5 настоящего руководства по эксплуатации.
- 2.3.1.2. При выборе места размещения ТВ следует учитывать:
	- длину кабелей связи ТВ-ПР, ТВ-ПТ и ТВ-ПД;
	- необходимость обеспечения свободного доступа к ТВ;
	- необходимость защитного заземления ТВ.

Освещение ТВ необязательно, т.к. дисплей ТВ имеет собственную подсветку.

2.3.1.3. Транспортировка ТВ к месту монтажа должна осуществляться в заводской таре.

> После транспортировки ТВ к месту установки при отрицательной температуре и внесения его в помещение с положительной температурой во избежание конденсации влаги необходимо выдержать ТВ в упаковке не менее 3х часов.

#### <span id="page-31-2"></span>**2.3.2. Монтаж тепловычислителя**

- 2.3.2.1. Для установки ТВ на вертикальной плоскости служат кронштейны, с помощью которых ТВ крепится на DIN-рейку (см. рис.А.5. приложения А части II). Без использования кронштейнов ТВ может устанавливаться на горизонтальную плоскость.
- 2.3.2.2. Подключение ПР, ПТ, ПД к тепловычислителю производиться в соответствии со схемами (приложение Б часть II настоящего РЭ) и расположением коммутационных элементов на плате (рис.А.4 приложения А части II).
- 2.3.2.3. Разделанные и облуженные концы сигнальных кабелей ПР подключаются к соответствующим контактным колодкам ТВ. Разделка и подключение экрана не требуется. Схемы подключения расходомеров фирмы «ВЗЛЕТ» приведены на рис.Б.2 приложения Б части II настоящего РЭ.
- 2.3.2.4. Концы сигнальных кабелей ПТ подключаются к соответствующей контактной колодке ТВ, при этом необходимо удалить установленную при выпуске прибора перемычку с контактов с наименованиями сигналов LEAD*х*A и LEAD*х*B.
- 2.3.2.5. Электрическое подключение ПД с выходным током 4-20 мА по двухпроводной схеме соединения, производится в соответствии со

схемой подключения (см. рис.Б.1 приложения Б части II). Схемы подключения ПД с выходным током 0-5 (20) мА по трех- и четырехпроводной схемам подключения приведены на рис.Б.3-Б.5 приложения Б части II настоящего РЭ.

#### *НЕ ДОПУСКАЕТСЯ соединение экрана кабеля связи ПД-ТВ с корпусом ПД.*

2.3.2.6. Для защиты от механических повреждений рекомендуется сигнальные кабели размещать в трубах, рукавах или коробах (металлических, пластмассовых и т.д.). Допускается в одной трубе (рукаве, коробе) размещать несколько сигнальных кабелей.

> Сигнальные кабели, если они проложены не в металлической трубе, рукаве или коробе, не рекомендуется прокладывать ближе 30 см от силовых кабелей другого оборудования. Допускается пересекать их под углом 90°.

#### *НЕ ДОПУСКАЕТСЯ крепить кабели к трубопроводу с теплоносителем.*

Для крепления кабелей связи около ТВ можно использовать монтажные скобы из комплекта поставки (см. рис.А.6 приложения А части II настоящего РЭ).

2.3.2.7. Защитное заземление, а также заземляющее устройство должны удовлетворять требованиям «Правил устройства электроустановок». Во избежание отказа прибора не допускается в качестве защитного заземления использовать систему заземления молниезащиты.

> Заземляющий проводник, соединяющий клемму защитного заземления прибора с заземляющим устройством и выполняемый медным проводом без механической защиты, должны иметь сечение не менее 4 мм<sup>2</sup>. Для ТВ в пластмассовом корпусе заземление не требуется.

#### <span id="page-32-0"></span>**2.3.3. Ввод в эксплуатацию**

- 2.3.3.1. Пусконаладочные работы производятся представителями организации, имеющей право на проведение указанных работ, либо представителями предприятия-изготовителя.
- 2.3.3.2. В базовом исполнении ТВ выпускаются без предустановленных схем теплоучета и заводских настроек каналов измерения расхода, температуры и давления.

Заводские настройки выставляются автоматически после назначения схемы теплоучета в соответствии с требуемым алгоритмом расчета тепла и нештатным ситуациями.

После загрузки выбранной схемы к теплосистеме подключаются датчики с установленными значениями заводских настроек:

- для датчиков расхода:  $-$  K<sub>p</sub> для DN32, «Взлет ЭРСВ 420», входная частота 100 Гц для диапазона 0,5 Q<sub>наиб</sub>;

- для датчиков температуры:  $-$  Pt500 α = 0,00385°C $^{\text{-}1};$ 

- для датчиков давления:  $-$  Р<sub>макс</sub> = 1,6 МПа, диапазон тока 4÷20 мА.

При выполнении настроек ТВ на заводе по желанию заказчика необходимо заполнить карту заказа с обязательным указанием кода типовой схемы теплоучета (например, А23-12), или описания алгоритма пользовательской схемы теплоучета с указанием:

- числа используемых трубопроводов;
- диапазона рабочей частоты преобразователей расхода, их типов и условных диаметров (DN);
- типов и НСХ датчиков температуры;
- диапазонов входного сигнала по току и максимального давления датчиков давления.

При смене типовой схемы теплоучета происходит инициализация параметров теплосистемы и установка заводских настроек для датчиков расхода, температуры и давления. Архивы и договорные значения параметров обнуляются.

- 2.3.3.3. При подготовке изделия к использованию должно быть проверено:
	- правильность установки ПР, ПТ и ПД в соответствии с выбранным алгоритмом работы ТВ;
	- правильность подключения используемых ПР, ПТ и ПД к соответствующим клеммным колодкам на модуле коммутации ТВ;
	- подключение дополнительного оборудования (компьютера, модема и т.д.) в соответствии с выбранными настройками связи.
- 2.3.3.4. Тепловычислитель «ВЗЛЕТ ТСРВ» при первом включении или после длительного перерыва в работе готов к эксплуатации (при отсутствии отказов и нештатных ситуаций в системах) после:
	- полного прекращения динамических гидравлических процессов в трубопроводе, связанных с регулированием потока теплоносителя (работы на трубопроводе со сливом теплоносителя, перекрытие потока теплоносителя и т.п.);
	- 30-минутной промывки электромагнитных ПР потоком жидкости (для обеспечения устойчивой работы);
	- 30-минутного прогрева расходомеров.
- 2.3.3.5. При необходимости отправки ТВ в поверку или ремонт необходимо:
	- отключить питание ТВ;
	- отключить земляной проводник, соединяющий ТВ с магистралью защитного заземления (зануления), и снять ТВ с DIN-рейки;
	- отвинтить шесть винтов на лицевой панели ТВ и отсоединить субблок обработки данных от модуля коммутации;
	- отстыковать кабели, подключенные к субблоку со стороны модуля измерителя;
	- упаковать субблок обработки данных для транспортировки.

## <span id="page-34-0"></span>**2.4. Управление тепловычислителем**

#### <span id="page-34-1"></span>**2.4.1. Управление с клавиатуры**

- 2.4.1.1. Для управления ТВ используется многоуровневая система меню, состоящая из основного меню, подменю, команд и параметров, наименования которых сгруппированы в кольцевые списки.
- 2.4.1.2. Клавиатура ТВ состоит из шести кнопок, назначение и обозначение которых приведены в табл. 9.

#### **Таблица 9**

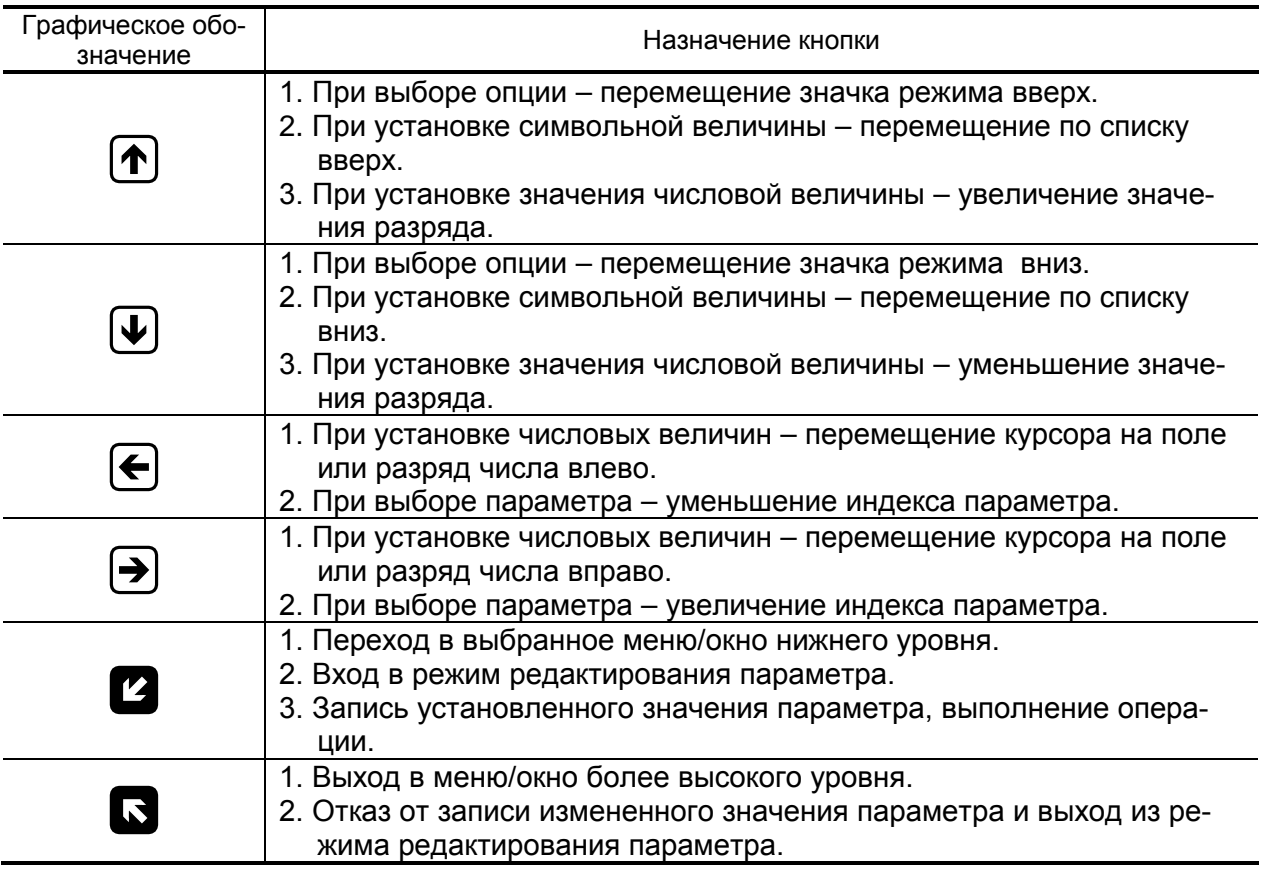

Клавиатура обеспечивает возможность:

- оперативного управления индикацией на дисплее ЖКИ;
- ввода установочной информации;
- просмотра архивов и журнала действий оператора.
- 2.4.1.3. Наличие индикации отдельных меню , окон, пунктов меню или параметров, а также выполнение отдельных переходов или операций зависит от установленного режима управления (см. п.1.5.3.2).

Режим РАБОТА индицируется постоянным свечением мнемонического символа «ЗАМОК» в правом верхнем углу дисплея.

В режиме НАЛАДКА символ «ЗАМОК» «мигает» с частотой ∼1 Гц.

В режиме КАЛИБРОВКА символ «ЗАМОК» не светится.

#### <span id="page-35-0"></span>**2.4.2. Перемещение по меню**

2.4.2.1. Признаком нахождения в одном из меню является наличие неподвижного курсора в виде  $\rightarrow$ .  $\blacktriangleright$  или  $\blacktriangleright$  у левого края строки меню. Признаком возможности перемещения по строкам меню вверх или вниз является наличие маркера (соответственно  $\triangle$  и  $\blacktriangledown$ ) в верхней и нижней строках меню.

> Для перемещения по строкам меню необходимо кнопка- $_{\text{MM}}(\textcolor{blue}{\Phi}), \textcolor{blue}{\textbf{\textcirc}}$  установить наименование пункта меню (команды) в одну строку с курсором.

> Если при этом курсор будет иметь вид ■, то это означает, что данный пункт меню (параметр) индицируется.

> Если курсор принимает вид →, это означает, что возможен переход в меню нижнего уровня. Для перехода в меню нижнего уровня необходимо нажать кнопку  $\Box$ . Возврат в предыдущее окно индикации (к предыдущему меню) осуществляется после нажатия  $k$ нопки  $\mathbf{S}$

> Появление маркера • в верхней строке меню означает возможность перемещения влево - вправо по элементам массива. Перемещение по элементам массива осуществляется кнопками $\bigoplus$ и $\bigoplus$

2.4.2.2. Ввод значений установочных параметров

Признаком нахождения в окне ввода значений установочных параметров является наличие курсора в виде , расположенного у левого края строки меню. Для перехода в окно индикации (ввода) параметра необходимо нажать кнопку $\mathbf 2$ .

Вводимое значение может быть либо символьным, либо числовым. Если после нажатия кнопки часть строки заключается в угловые скобки, то кнопками  $\bigoplus_{\mathfrak{l}} \bigoplus_{\mathfrak{l}} \mathfrak{p}_{\mathfrak{l}}$  производится изменение (выбор из списка) символьного или числового значения параметра.

Если после нажатия кнопки <sup>2</sup> появляется мигающий курсор  $\Gamma$  в старшем разряде индицируемого числа, то кнопками  $\bigoplus_{\mathfrak{h}}\mathfrak{D}$ курсор устанавливается в позицию редактируемого разряда числового значения параметра, а кнопками  $(\mathbf{t})_{\mathcal{U}}(\mathbf{t})$  устанавливается требуемое значение разряда.

Подтверждение выбранного значения установочного параметра осуществляется повторным нажатием кнопки  $\mathbb Z$ . Возврат в предыдущее окно индикации осуществляется после ввода значения параметра нажатием кнопки $\boldsymbol{\Omega}$ .

Перечень символьных и числовых значений параметров, хранящихся в памяти ТВ и доступных для редактирования, их размерность и разрядность приведены в таблице Ж.1 приложения Ж части II настоящего РЭ.

2.4.2.3. Изменение в тепловычислителе текущего времени (даты) выполняется следующим образом. В меню «**Настройки**» **/** «**Системные**»

**/ «Установка часов» / «Дата (Время)»** кнопками $\boldsymbol{\Theta}$ ,  $\boldsymbol{\Theta}$  курсор последовательно устанавливается в позицию «**день**», «**месяц**», «год» («часы», «минуты», «секунды»). После чего кнопками $\left( \boldsymbol{\hat{\tau}} \right)$ , изменяется значение выбранного параметра. При этом однократное нажатие кнопки  $\bigcirc$  или  $\bigcirc$  приводит к изменению (увеличению или уменьшению) числового значения на одну единицу.

Ввод установленного значения параметра производится нажатием кнопки $\boldsymbol{Z}$ , отказ от ввода – нажатием кнопки $\boldsymbol{\Omega}$ .

Тепловычислитель имеет возможность в режиме НАЛАДКА с клавиатуры прибора в меню «**Настройки**» **/** «**Системные**» **/** «**Установка часов**» **/** «**Коррекция часов**», или по интерфейсу при помощи программы «Универсальный просмотрщик», ввести коррекцию текущего приборного времени в пределах  $\pm$  24 сек. Если часы реального времени ТВ «убегают» на 6 сек в сутки, то необходимо установить значение коррекции «- 6 сек», при этом каждые сутки прибор будет «отставать» на заданную величину.

2.4.2.4. В связи с отменой на территории России перехода на «зимнее» и «летнее» время с марта 2011 г. необходимо в меню «**Настройки**» **/** «**Системные**» **/** «**Установка часов**» **/** «**Время перевода**» для параметра «**Режим**» установить значение «**нет перевода**». При этом прекращается доступ в подменю «**Зимнее время**» и «**Летнее время**».

## <span id="page-37-0"></span>**2.5. Настройка ТВ при помощи клавиатуры**

#### <span id="page-37-1"></span>**2.5.1. Начало настройки.**

Настройка ТВ при вводе в эксплуатацию производится в режиме НАЛАДКА и должна начинаться с пункта меню «**НАСТРОЙКИ**», в котором производится установка (при необходимости) внутренних часов ТВ, а также настройки связи с внешними интерфейсами и назначения сервисного модуля универсальных выходов (см. рис. Д.1 приложения Д части II настоящего РЭ).

#### <span id="page-37-2"></span>**2.5.2. Расчет коэффициента КР для частотного режима универсального выхода.**

Расчет коэффициента **КР** для частотного режима универсального выхода производится в меню «**Дискретный выход**» **/ «Настройка**». Для расчета **КР** предварительно необходимо ввести верхнее **ВП** и нижнее **НП** пороговое значение измеряемого параметра (массового расхода, давления или температуры) и **Fмакс**. 3атем кнопками <sup>(1)</sup>,  $\bigoplus$  строка меню «**Расчет КР...**» совмещается с курсором  $\blacktriangleright$  и нажимается кнопка  $\mathbf Z$ . При этом многоточие в конце строки «**Расчет КР…**» заключается в треугольные скобки .

Для запуска процедуры расчета необходимо нажать кнопку $\left( \mathbf{\Phi} \right)$ а после появления вместо многоточия в треугольных скобках надписи «**Старт**» – кнопку . В результате вместо индикации «**Старт**» вновь появится индикация многоточия, а строкой выше – вычис-

Если расчетное значение **КР** по каким-либо соображениям не устраивает пользователя, то он может установить для **КР** другое значение. При этом значения **ВП**, **НП и Fмакс** не меняются.

При неправильно установленном значении **КР** (с учетом частоты) появится сообщение о нештатной ситуации.

#### <span id="page-37-3"></span>**2.5.3. Общие настройки.**

ленное значение **КР**.

В пункте меню «**НАСТРОЙКИ**» возможно выполнение функции «**Инициализация**», которая устанавливает прибор в настройки по умолчанию, стирает архивы и все журналы кроме журнала режимов. Далее в меню «**ОБЩИЕ ДАННЫЕ ТВ**» в пункте «**Общие настройки**» вводятся временные интервалы опроса датчиков температуры, отключения питания, длительность анализа НС, задается конфигурация накопления суммарных данных по тепловой мощности и массе теплоносителя, а также назначаются единицы измерения параметров и значение атмосферного давления в пределах от 500 до 900 мм.рт.ст.

#### <span id="page-38-0"></span>**2.5.4. Настройка конфигурации ТС.**

Настройка конфигурации теплосистемы производится в меню «**Теплосистемы / Теплосистема** *Х* **/ Настройки ТС***Х*» (см. рис.Д.4 приложения Д части II РЭ).

В окне «**НАСТРОЙКИ ТС***Х*» назначается номер схемы теплоснабжения из имеющегося списка (приложение Г части II), вводятся код абонента («**Код АБН**»), договорные значения массового расхода и тепловой мощности, задаются команды ТС. Также включается/отключается обработка нештатных ситуаций (НС) из фиксированного списка, соответствующего установленной схеме теплоснабжения. Не может быть отключена обработка только нештатной ситуации **НС0. Нет питания**. Для каждой НС можно задать реакцию ТВ на ее возникновение (см. приложение В части II).

После завершения ввода установочных параметров вычисления в ТВ ведутся автоматически в соответствии с хранящимися в памяти алгоритмами расчета (возможен просмотр в меню «**Алгоритмы ТС***Х*»).

При смене схемы теплоснабжения в приборе восстанавливаются заводские настройки (см. п.2.3.3.2), договорные значения параметров теплосистемы и трубопроводов. Архивы обнуляются.

При назначении схемы теплоснабжения «Пользовательская», формулы расчета тепла в меню «**Алгоритмы ТС***Х*» становятся доступными для выбора из списка.

#### <span id="page-38-1"></span>**2.5.5. Описание схемы «Пользовательская».**

Данная схема предназначена для свободной конфигурации теплосистемы (см. рис.Г.12 приложения Г части II настоящего РЭ). Максимальное число трубопроводов – до четырех в одной ТС, минимальное – один.

Ис ходя из чис ла ис пользуемых трубопроводов, можно выбрать требуемую формулу расчета тепла и ГВС в теплосистеме. Набор формул для расчета Wтс и Wгв задан списком в меню «**Алгоритмы ТСХ**» и выбирается последовательным перебором списка.

Если нет необходимости в вычислении тепла или ГВС то выбирается команда **«не задан»**. В этом случае в заданных трубопроводах будет вычисляться и архивироваться тепло и масса (объём), температура и давление. Учёт холодного водоснабжения (ХВ) в конкретном трубопроводе можно отключить или включить, соответственно формула расчета тепла в трубопроводе будет  $Wi = Mi \cdot hi$  или Wi = Mi $\cdot$ (hi-hхв). Можно назначить или отключить учет ХВ в настройках ТС, т.е. включение или отключение произойдёт во всех трубопроводах, однако это не мешает произвести отдельно выбор учета ХВ и в отдельных трубопроводах. Из тепла подсчитанного в трубопроводах, конфигурируется алгоритм расчёта тепла теплосистемы. Для отопления и горячего водоснабжения (ГВС),

например, можно выбрать любое выражение из возможных сочетаний:

**Wтс =** «**не задан**»; **Wгв =** «**не задан**»

**Wтс = W1±W2±W3±W4**, при этом **Wгв = W1±W2±W3±W4,**

**Wтс = M1(h1-h2),** при этом **Wгв = W3** или **Wгв = W3±W4,**

 $WTC = M2(h_1-h_2),$  **при этом**  $WFB = W3$  **или**  $WFB = W3\pm W4$ **,** 

**WTC = M1(h<sub>1</sub>-h<sub>2</sub>)+M3(h<sub>4</sub>-h<sub>xB</sub>), при этом выбор формулы <b>Wгв** не возможен;

- $WTC = M2(h_1-h_2)+M3(h_4-h_{XB}),$   $-1/2$ ;
- $WTC = M1h_2 + M3h_4$ ,  $-1/2$ ;
- $WTC = M1h_2-M3h_4$ ,  $-1/2$ ;

Интегратор накопленной массы в теплосистеме будет считаться по алгоритму формулы, аналогичной Wтс (при условии задания формулы **Wтс = W1±W2±W3±W4**).

При выборе схемы «Пользовательская», в приборе по умолчанию выставляется количество трубопроводов – 4, учет ХВ в трубопроводах включен, вычисление формул тепла и ГВС – не задано. Установки НС1 – НС24 для контроля датчиков включены и в состоянии «**Регистрация**». Установки НС25 – НС30 для контроля работы теплосистемы по умолчанию в состоянии «**Обработка Откл**». Все необходимые настройки пользователь делает самостоятельно, условия НС выбираются из таблиц В.1 и В.2 (см. приложение В части II настоящего руководства).

Необходимо отметить, что данная схема позволяет разделять работу контуров отопления и ГВС в теплосистеме, т.е. при останове или переходе на договорные значения по НС, например, контура отопления, контур ГВС может продолжать функционировать по измеряемым параметрам, при этом счётчик времени наработки ТС будет наращиваться. Аналогично организован алгоритм обработки для контура ГВС. Можно выбрав реакцию «**Останов ТС**», остановить контуры отопления и ГВС, при этом будет наращиваться счётчик простоя Тпр. Аналогично организован алгоритм обработки для реакции «**Расчёт ТС дог**». Право выбора алгоритма обработки за пользователем.

#### <span id="page-39-0"></span>**2.5.6. Настройка параметров трубопроводов**

Настройка параметров трубопроводов выполняется в меню «**ТРУБОПРОВ. ТРХ ТСХ**» (см. рис.Д.5 приложения Д части II РЭ). Назначения для датчиков трубопроводов производятся в соответствии с выбранной схемой теплоснабжения. Также устанавливаются договорные константы по расходу, давлению и температуре, верхние и нижние уставки измерения и вычисления параметров.

При автоматическом назначении датчиков в трубопроводах теплосистем (установлено **Назнач. д-ков Авто**) распределение преобразователей производится последовательно в порядке возрастания их индексных номеров. При этом происходит программное подключение преобразователей соответствующих типов (ПР, ПТ, ПД) с соответствующими индексными номерами. А в окнах меню Преобразователи / Расход, Преобразователи / Температура, Преобразователи / Давление начинается индикация дополнительных команд и параметров для выполнения настроек программно подключенных преобразователей.

Для программного отключения преобразователя требуемого типа с требуемым индексным номером следует датчику в трубопроводе вместо этого преобразователя назначить договорное значение. При этом в соответствующем окне прекращается индикация дополнительных команд и параметров, и отображается строка Статус ОТКЛ ДТ.

ПРИМЕЧАНИЕ. Если по каким-либо причинам после назначения датчику в трубопроводе договорного значения не произошло программное отключение преобразователя требуемого типа с требуемым индексным номером (в соответствующем окне отсутствует индикация Статус ОТКЛ ДТ) необходимо:

- установить Назнач. д-ков Ручн. (меню Теплосистемы / Теплосистема Х / Настройки ТСХ / Команды ТСХ);
- назначить датчику в трубопроводе вначале преобразователь требуемого типа с требуемым индексным номером, а затем договорное значение.

В приборе предусмотрено назначение датчиков температуры для измерений значений наружного воздуха и температуры холодной воды в теплосистеме. Для этих целей используются температурные входы 5 и 6. Если данные входы уже присвоены к какому либо трубопроводу любой из трёх теплосистем, то назначить его на измерение холодной воды tхв или наружного воздуха tнв невозможно. И, соответственно, если температурный вход назначен на измерение txв или tнв, то присвоить данный температурный вход для трубопровода любой теплосистемы также невозможно. Т.е., если необходимо назначить измерение tхв или tнв, а датчик уже назначен в трубопроводе, то необходимо данный преобразователь ПТ5 или ПТ6 отменить в используемом трубопроводе, переназначив на любой свободный температурный вход с соответствующим номером ПТ, или установить договорное значение тдог.

Назначенный датчик холодной воды txв участвует в расчётах только в той теплосистеме, в которой он задан.

В исполнениях ТСРВ-024М, -024М+ возможно назначение датчиков tхв и Рхв в любом трубопроводе.

#### <span id="page-40-0"></span>2.5.7. Настройка нештатных ситуаций

Настройка нештатных ситуаций производится отдельно для каждой теплосистемы в меню «Теплосистема X» / «Настройки ТСХ» / «Настройка НС ТСХ».

При вводе конфигурации теплосистемы ТВ автоматически устанавливает НС и реакции на них в соответствии с данными, приведенными в приложении Г части II настоящего РЭ. Пользователь имеет возможность, передвигаясь по массиву меню назначить любые НС с фиксированным критерием (НС0 - НС24) из имеющегося списка (таблица В.1 приложение В части II), а также выбрать любую реакцию на НС из списка параметров, появляющихся на дисплее в угловых скобках. При выборе в строке меню «Обработка» параметра <Вкл>, ТВ автоматически фиксирует НС и обрабатывает её в соответствии с выбранной реакцией.

При выборе НС с номерами 25-30 становятся доступными для редактирования параметры Кпр - коэффициент превышения массового расхода в подающем и обратном трубопроводах и  $\Delta$ trc разность температур теплоносителя в подающем и обратном трубопроводах. При этом редактирование происходит одновременно для всех ТС. Условия и рекомендованные реакции приведены в таблице В.2 приложения В части II. При выборе схемы «Пользовательская» становятся доступными возможные реакции на НС, выделенные курсивом в таблицах В.1 и В.2 части II.

#### <span id="page-41-0"></span>2.5.8. Настройка преобразователей

2.5.8.1. Для правильной и корректной работы ТВ необходимо ввести в его память конфигурационные параметры ПР, ПТ и ПД, подключаемых к ТВ. Необходимые параметры указаны в эксплуатационной документации на применяемые преобразователи и вводятся в меню «ПРЕОБРАЗОВАТЕЛИ» (см. рис. Д.7 приложения Д части II). В соответствующих строках меню «Расход», «Температура», «Давление» и «Датчики ХВ» вводятся установки верхнего и нижнего предела измерения, коэффициенты KP, KI, HCX ПТ, диапазон ПД и прочие необходимые параметры.

> При настройке ПР в строке меню «Тип ПР <выбрать...>» можно задать тип расходомера из имеющегося списка. В этом случае параметры меню «УСТАНОВКИ ПР Х» вводятся автоматически.

> Для простоты выбора диапазона измерений ПР, его можно выбрать в меню «ПРЕОБРАЗОВАТЕЛИ» / «Расход» из списка: «100Гц 0,5Qнаиб», «100Гц Qнаиб», «1500Гц Qнаиб».

> ВНИМАНИЕ! При смене диапазона необходимо переназначить тип расходомера из списка или ввести в ручную параметры КР и пределы измерений расходомера **QBH, QHH выбранного типа и DN.**

> При задании типа НСХ ПТ и диапазона выходного тока и давления ПД, параметры в меню «СПЕЦИАЛЬНЫЕ ПТХ» и «СПЕЦИ-АЛЬНЫЕ ПДХ» вводятся автоматически.

2.5.8.2. При настройке датчиков расхода необходимо дополнительно произвести настройки в пункте меню «Настройки ИКИ». Измерительный канал импульсов (ИКИ) может воспринимать сигналы с датчиков расхода (импульсный режим) или с датчиков сигнализации (логический режим). В импульсном режиме ИКИ измеряет количество поступивших импульсов, среднюю частоту следования импульсов и контролирует состояние сигнала. В логическом режиме ИКИ регистрирует наличие или отсутствие события.

Для измерения средней частоты следования импульсов используется либо метод измерения периода (адаптивный), либо метод счета импульсов (за интервал усреднения) - строка меню «Усредн». Для датчиков расхода, формирующих импульсный сигнал, пропорциональный текущему расходу, нужно применять адаптивный метод. В этом случае частота вычисляется через измеренный период следования импульсов, для чего задается параметр «т<sub>уср</sub>», а также «т<sub>мин</sub>» – минимальная длительность входного импульса и «т<sub>макс</sub>» – максимальная длительность входного импульса.

Для датчиков, выдающих импульсы, пропорциональные накопленному объему, нужно применять метод счета импульсов. По данному методу производиться накопление поступивших импульсов за интервал осреднения и вычисление средней частоты.

Активный уровень на входе ИКИ, работающего в логическом режиме, сигнализирует о событии с датчика. Событие регистрируется в ИКИ с учетом задержки «т<sub>макс</sub>». Событие снимается только после перехода сигнала в пассивное состояние и фиксации его на время более « $\tau_{\text{макс}}$ ». Рекомендованное значение « $\tau_{\text{masc}}$ » – 5 сек.

- 2.5.8.3. В тепловычислителе реализована возможность настройки контроля электропитания подключаемых расходомеров по импульсной линии связи. Для этого необходимо импульсные входы ТВ, подключенные к ПР, установить в пассивный режим (перемычки с контактных пар J1 - J18 должны быть сняты), а импульсные выходы ПР установить в активный режим работы (контактные пары соответствующего импульсного выхода замкнуты). Установить низкий активный уровень расходомера, что соответствует уровню логической единицы при нулевом расходе. В настройках ТВ установить: «ПРЕОБРАЗОВАТЕЛИ» / «Настройки ИКИ» / «Уровень - Высокий» / «Контроль ПР – Вкл» / «Усредн. – Адаптивно» / « $\tau_{\text{vco}}$  = 60 сек». При таких настройках реализуется контроль наличия питания ПР и обработка НС по отказам преобразователей расхода.
- 2.5.8.4. В ТВ имеется опция измерения температуры и давления холодной воды, используемая в расчётах для теплосистемы. Для этого можно использовать температурные входы 5 или 6 (входы давления 5 или 6), к которым подключается датчик ХВ. По умолчанию значение  $txB$  устанавливается 0°С,  $PxB - 0,1M\Pi a$ .

ВНИМАНИЕ! Необходимо строго выполнить основное условие - ни в одной из трёх теплосистем используемый температурный датчик не должен быть назначен в качестве измерителя температуры теплоносителя в трубопроводе отопления или ГВС, т.е. в меню «Датчики ТР» в назначениях ПТ, назначать датчик, используемый для измерения ХВ, нельзя.

Установка txв (Рхв) проводится в меню «ПРЕОБРАЗОВАТЕ-ЛИ» / «Датчики ХВ» / «Датчик ХВ ТС1-3» / «Установки tхв (Рхв)» / «Знач <ПТ5>, <ПТ6> (<ПД5>, <ПД6>)». Выбранное значение ХВ измеряемое, например, датчиком ПТ5, будет использовано в расчёте тепла в трубопроводах в конкретно выбранной теплосистеме,

то есть в разных теплосистемах можно измерять и учитывать в расчётах разную температуру (давление) холодной воды.

#### <span id="page-43-0"></span>**2.5.9. Просмотр архивов**

В ТВ ведутся архивы раздельно по каждой из трех теплосистем. Для просмотра архивов необходимо выбрать меню «**Теплосистема Х / Архивы / Часовой архив**», «**Суточный архив**» или «**Месячный архив**» и просмотреть записанные в архивы значения параметров за интервал архивирования. Одновременно с этим доступ к архивам возможен из основного меню в подменю «**АРХИ-ВЫ**» (см. рис.Д.6 приложения Д части II настоящего РЭ). Архивируемые параметры в соответствии с п.1.5.4.1 настоящего РЭ записываются в виде числовых значений (измеряемые и вычисляемые величины) и в виде слов состояний. Замена в словах состояния прочерка на символ Х свидетельствует о возникновении НС или о событии в меню «**СТАТУС ТС**».

Просмотр суммарных архивов и архивов нарастающим итогом (для исполнения ТСРВ-024М) по каждой теплосистеме и итоговых данных доступен также в меню «**ОБЩИЕ ДАННЫЕ ТВ**» (см. рис. Д.3 приложения Д части II). В исполнении ТСРВ-024М+ в меню «**ОБЩИЕ ДАННЫЕ ТВ**» архивы недоступны.

#### <span id="page-43-1"></span>**2.5.10. Базы данных**

При вводе прибора в эксплуатацию все вводимые параметры фиксируются в единой базе ТВ. Сквозная нумерация параметров базы приведена в приложении Е части II. Доступ к просмотру базы производится в меню «**ПРОСМОТР БАЗ**» (см. рис.Д.2 приложения Д части II). В меню **«О ПРИБОРЕ»** приводится контрольная сумма базы в виде восьмизначного кода. Любое несанкционированное изменение какого-либо настроечного параметра ТВ после ввода прибора в эксплуатацию, приводит к изменению контрольной суммы базы и может быть выявлено контролирующей организацией. Контрольная сумма базы может быть представлена в отчетной форме.

#### <span id="page-43-2"></span>**2.5.11. Пример настройки автореверса в ТВ.**

В меню «**ОБЩИЕ ДАННЫЕ ТВ**» выбирается пункт «**Сигнализация**». В строке «**Сигнализация 1**» выбирается опция **Сигнализация** – <**вкл**>, в строке **Тип** – <**напр. пот.**>. При этом в меню «**ПРЕОБРАЗОВАТЕЛИ**» название подменю «**Расход ПР7**» изменяется на «**Событие ПР7**» (см. рис. Д.7 части II настоящего РЭ). В этом подменю следует выбрать строку «**Установки**» **/** «**Настройки ИКИ**» и произвести следующие назначения:

#### - **Уровень** – <**Низкий**>;

- «τ**макс**» – «**5 сек**» (для исключения ложных срабатываний).

В случае, если вход DIR1 используется как импульсный вход приема информации от ПР7, а в меню «**Датчики ТР**» в пункте «**Д-к ПР**» установлена опция «**ПР7**», включить сигнализацию невозможно (в строке «**Сигнализация 1**» опция **Сигнализация** – «**откл**» не изменяется). Для назначения ПР7 в качестве датчика сигнализации необходимо в меню «**Датчики ТР**» установить в пункте «**Д-к ПР**» соответствующего трубопровода значение «**Qдог**», или выбрать в качестве датчика сигнализации любой свободный ПР8 или ПР9, подключенные соответственно к входам DIR2 и DIR3.

В меню «**ТЕПЛОСИСТЕМА 1**» открыть подменю «**Настройки ТС1**» и выбрать схему, соответствующую зимнему (отопительному) сезону эксплуатации, например, «**Схема 23-10**». Далее войти в строку меню «**Автореверс отключен**» и установить «**Обсл. ТС** – **по реле**», в строке «**Счет**» –режим «**Сигнал +G2**>**0**», после чего в строке меню «**Автореверс**» появится надпись «**включен**».

В меню «**ТЕПЛОСИСТЕМА 2**» открыть подменю «**Настройки ТС2**» и выбрать схему, соответствующая летнему (межотопительному) сезону эксплуатации, например, «**Схема 23-11**». Далее в строке «**Автореверс отключен**» установить «**Обсл. ТС**» – <**по реле**>, в строке «**Счет**» – режим «**Нет сигн. +G2=0**». Данные настройки обеспечивают переключение теплосистемы по сигналу реверса и наличию/отсутствию расхода в обратном трубопроводе.

Проконтролировать на входе DIR1 наличие сигнала логической единицы, что соответствует прямому направлению потока расходомера и зимнему сезону. ТС1 работает, ТС2 – отключена.

Наличие сигнала логического нуля на входе DIR1 соответствует обратному направлению потока в обратном трубопроводе и летнему сезону. Отсутствие расхода в обратном трубопроводе также диагностируется как переход на летний режим работы даже при наличии сигнала логической единицы на входе DIR1.

Расходомеры, выпускаемые ЗАО «ВЗЛЕТ», симметричные и имеют одинаковый диапазон измерения расхода в прямом и обратном направлении, поэтому для выполнения предложенных настроек необходимо устанавливать их в трубопровод в соответствии со стрелкой на измерительном участке, указывающей направление потока.

#### <span id="page-44-0"></span>**2.5.12. Использование функций сигнализации.**

К модулю коммутации тепловычислителя можно подсоединить до 9-ти датчиков расхода. В случае, когда используются функции «**Сигнализации**» для реализации контроля питания расходомеров по отдельной линии, обработки сигнала направления потока (реверса), охраны, пожарной сигнализации, то выбранная функция в меню «**Сигнализация 1...3**» жестко привязана к соответствующему импульсному входу DIR 1-3.

Для контроля наличия питания любых трех расходомеров по логическому сигналу, или любого выбранного, необходимо произвести следующие настройки:

- в меню «**Сигнализация 1...3**» выбрать опцию «**вкл**», при этом входы DIR1-3 ТВ переходят в состояние логических входов (сигнализация 1 занимает вход ИКИ7, сигнализация 2 – ИКИ8, сигнализация 3 – ИКИ9), одновременно с этим меню «**РАСХОД ПР7...ПР9**» изменится на «**СОБЫТИЕ ПР7...ПР9**» (см. рис. Д.7 части II настоящего РЭ);

- соединить кабелями с соблюдением полярности логические выходы расходомеров с входами DIR1-3 модуля коммутации (выходы расходомеров должны быть установлены в активный режим, в расходомерах «ВЗЛЕТ ЭР Лайт+» без модуля активного выхода контроль питания не осуществляется). В модуле коммутации ТВ перемычки с джамперов J13-J18 должны быть удалены;
- в меню «**Настройки ИКИ 1...6**» выбрать опцию «**Правило**» «**ИКИ7** (**8,9**)», что соответствует контролю питания выбранных расходомеров по седьмому (8, 9) логическому входу;
- в меню «**Настройки ИКИ 7...9**» выбрать опцию «**Уровень**» «**Высокий**», для параметра «τ**макс**» для исключения ложных срабатываний установить «**5 сек**».

Отключение питания в расходомерах (логический 0 на входах DIR1-3) фиксируется в архиве ТВ в слове состоянии статуса ТС «**Сигнализация 1...3**» а в меню «**Расход**» для контролируемых расходомеров выводится сообщение «**Отказ ИК**».

Для реализации функции «**Охрана**» или «**Пожарная сигнализация**» достаточно в меню «**ОБЩИЕ ДАННЫЕ ТВ**» в строке «**Сигнализация**» выбрать, например, «**Сигнализация 2**». Далее включить сигнализацию (опция «**вкл**»), выбрать тип (например, «**охрана**»), после этого импульсный вход DIR2, соответствующий восьмому импульсному входу, переходит в логический режим. Подключить к нему размыкатель с нормально замкнутым контактом, перевести вход ПР8 в активный режим (контактные пары J15, J16 замкнуты), установить в «**Настройках ИКИ**» для ПР8 **Уровень** – «**Низкий**» и «τ**макс**» – «**0 сек**». При размыкании нормально замкнутых контактов в архивах теплосистем в строке состояния «**Статус ТС**» будет выставлен флаг наличия события соответствующий состоянию «**Сигнализация 2**». По наличию флага в архивах в меню «**Статус ТС**» можно оценивать срабатывание сигнализации и целостности объекта охраны. Сигнализация отображается во всех архивах всех заданных теплосистем.

## <span id="page-46-0"></span>**2.6. Пример настройки ТВ для схемы теплопотребления А23-12.**

2.6.1. Подключаемые приборы и датчики приведены в табл. 10

#### **Таблица 10**

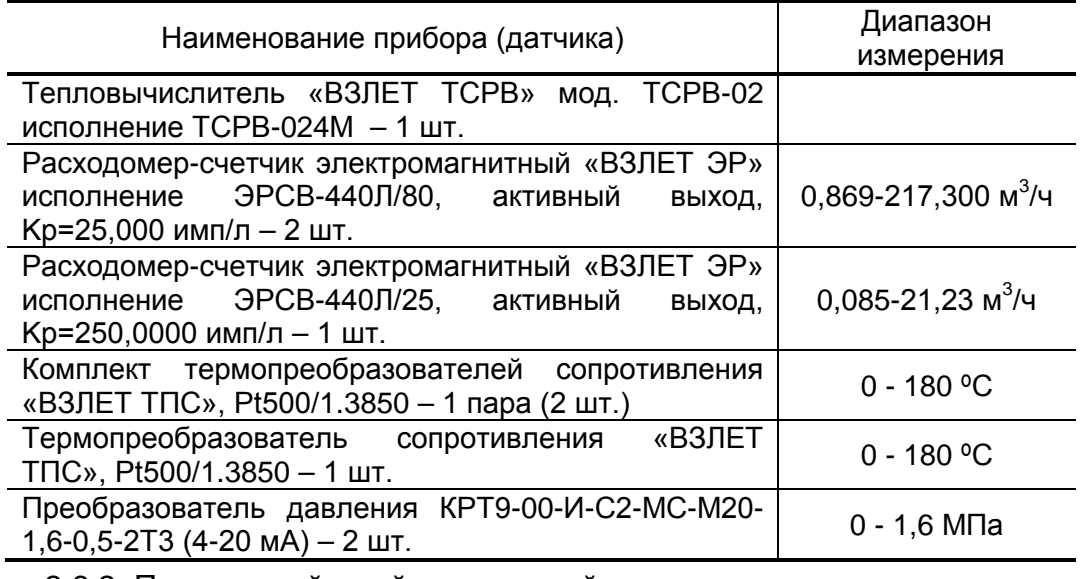

2.6.2. Порядок действий при настройке

2.6.2.1. Перевести прибор в режим НАЛАДКА, для чего установить перемычку на контактную пару J4. В правом верхнем углу дисплея при-

> бора должен появиться мигающий мнемонический символ «ЗАМОК».

> В меню прибора выбрать: «**Теплосистемы**» **/** «**Теплосистема 1**» **/** «**Настройки ТС1**» **/** «**Схема**».

2.6.2.2. Из списка схем выбрать «**А23-12**» и нажать **•**, после чего произойдет загрузка в теплосистему конфигурации шаблона с соответствующим алгоритмом расчёта тепла, установкой условий и реакций нештатных ситуаций (НС), автоматическим назначением по порядку возрастания номеров датчиков расхода (ПР), давления (ПД) и температуры (ПТ) в меню «**Трубопроводы**» в соответствии с выбранной схемой. По умолчанию в алгоритме учета тепла включен учет холодного водоснабжения (tхв = 0 ºС).

> Настройка параметров ХВ производится в меню «**Преобразователи**» / «**Датчики ХВ**» **/** «**Установка (tхв, Рхв)**».

> Происходит автоматическая установка условий нештатных ситуаций и реакцией на них для выбранной схемы теплоучета. При необходимости условие нештатной ситуации можно отключить. Также можно изменить условие реакции на нештатную ситуацию. Для редактирования условий НС и реакций на них нужно в меню прибора выбрать «**Теплосистемы**» **/** «**Теплосистема 1**» **/** «**Настройки ТС1**» **/** «**Настройки НС ТС1**». Перечень возможных не

штатных ситуаций с реакциями для конкретных условий приведен в приложении В части II настоящего РЭ (табл. В.1 и В.2). Из приведенного списка следует выбрать требуемую НС.

Здесь также необходимо установить значение «**Кпр**» для НС №25, 27 (например, равным 1,04) и значение «**Δt**» для НС №26 (по умолчанию равно 3°С.)

- 2.6.2.3. Поскольку в данном примере в трубопроводе ГВС не используется датчик давления, необходимо установить его договорное значение. Для этого выбрать пункт меню «**Теплосистема 1**» **/** «**Трубопроводы**» **/** «**Датчики ТР**». Далее, последовательным нажатием кнопки выбрать меню «**Датчики ТР3 ТС1**» и назначить датчику давления «**Д-к ПД**» значение «**Рдог**». Войти в меню «**Договор. константы**» и ввести необходимое значение договорного давления в третьем трубопроводе (например, 0,9 МПа). В этом же меню установить все договорные значения в других трубопроводах «**Теплосистемы 1**».
- 2.6.2.4. В меню прибора выбрать **«Преобразователи» / «Расход»**.

В строке «**Тип ПР**» выбрать из списка нужный тип и DN расходомера, после чего произойдет автоматическая загрузка необходимых значений уставок. Если требуемого типа расходомера нет в списке, то рекомендуется выполнить следующее.

- а) выбрать из имеющегося списка тип расходомера для требуемого диаметра трубопровода. В примере в первом трубопроводе используется расходомер диаметром DN80. Выбираем ЭР-420/80.
- б) войти в меню «**Установки**» и проверить значение **Qвн**. Это значение нужно разделить на диапазон измерения расходомера для получения корректного значения **Qнн**. Расходомер ЭРСВ-440Л работает в диапазоне 1:250 и **Qвн** составляет 217,3 м<sup>3</sup>/ч. Тогда корректное значение **Qнн** составит 217,3/250 = 0,869 м<sup>3</sup>/ч. Его следует записать в соответствующую строку вместо значения, которое было рассчитано для другого типа расходомера. Эту процедуру следует повторить для каждого трубопровода:

Трубопровод 1: **Qнн** равно 217,3/250 = 0,869 м<sup>3</sup>/ч.

Трубопровод 2: **Qнн** равно 217,3/250 = 0,869 м<sup>3</sup>/ч.

Трубопровод 3: **Qнн** равно 21,23/250 = 0,085 м<sup>3</sup>/ч.

2.6.2.5. В меню «**Установки**» выбрать «**Настройки ИКИ**». Последователь-

ным нажатием кнопки  $\bigoplus$  проверить значения параметров «Уро**вень**», «**Контроль ПР**» и «**Правило**» для ИКИ1-ИКИ3. Значение параметра «**Уровень**» должно быть «**Высокий**», «**Контроль ПР**» – «**Вкл**.», а «**Правило**» – «**ПО ИМП**» для всех трубопроводов.

## <span id="page-48-0"></span>**2.7. Пример настройки ТВ для схемы теплопотребления «Пользовательская».**

2.7.1. Для описания настройки ТВ в случае применения схемы «Пользовательская» при выборе формулы расчета тепла:

$$
W\tau c = M1 (h1 - h2) + M3 (h4 - h_{XB}), \qquad (3)
$$

выбираем независимую схему теплопотребления, приведенную на рис.3:

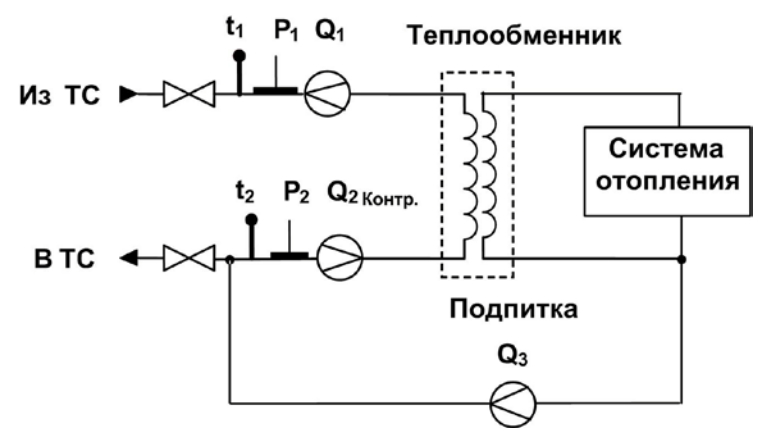

#### **Рис.3. Независимая схема теплопотребления с подпиткой из обратного трубопровода**

2.7.2. Для правильной работы ТВ требуется произвести назначение датчиков по 4-м трубопроводам, причем третий и четвертый трубопровод в данном алгоритме являются «виртуальными». ТР3 используется для подсчета массы воды в трубопроводе подпитки в соответствии с выбранными датчиками ПТ и ПД, т.к. масса зависит от величины температуры и давления. ТР4 используется для подсчета энтальпии со своими значениями температуры и давления, причем назначенные датчики в данном трубопроводе могут отличаться от назначенных датчиков в ТР3. Пример назначения датчиков приведен в табл.11.

#### **Таблица 11**

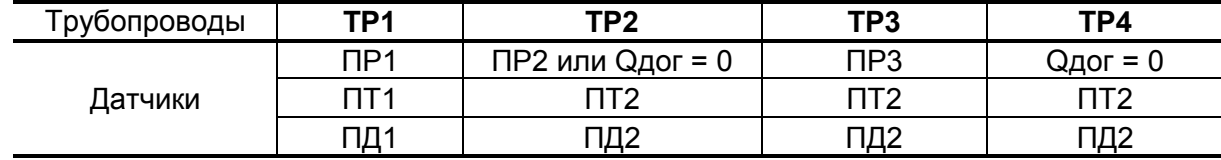

При назначении датчиков в соответствии с табл.11, расчет тепла ведется по формуле (3), при этом:

M1, 
$$
h_1 = f(t_1, P_1)
$$
;

M3,  $h_2$ ,  $h_4 = f(t_2, P_2)$ .

Данная формула назначается в меню «**Теплосистемы**» **/** «**Теплосистема Х**» **/** «**Настройки ТСХ**» **/ «Алгоритмы ТСХ»**.

- 2.7.3. Для данной схемы в трубопроводе ТР2 датчик ПР2 назначается, если используется контрольный расходомер, при этом масса в ТС считается как Мтс = М1-М2+М3. При отсутствии контрольного расходомера, для расхода должно быть назначено значение Qдог, при этом масса в ТС считается как Мтс = М3.
- 2.7.4. В случае если третий трубопровод используется в качестве подпитки холодной водой, то датчики ПТ3 и ПД3 должны быть назначены как датчики tхв и Рхв соответственно; если подпитка берется из другого трубопровода, то датчики tхв и Рхв должны быть назначены из этого трубопровода.
- 2.7.5. Пример настройки схемы «Пользовательская» для открытой системы отопления и ГВС.

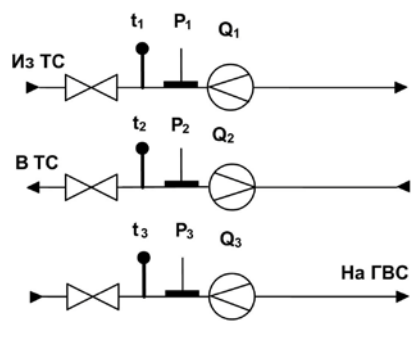

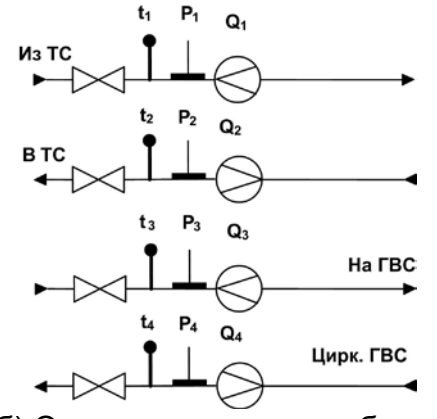

отопления + тупиковая ГВС

а) Открытая двухтрубная система  $\qquad \qquad$  б) Открытая четырехтрубная система отопления + тупиковая ГВС с циркуляцией ГВС

#### **Рис.4. Схемы теплопотребления с подпиткой из различных трубопроводов**

2.7.6. Для схемы, приведенной на рис.4а, назначение датчиков должно производиться в соответствии с табл. 12.

#### **Таблица 12**

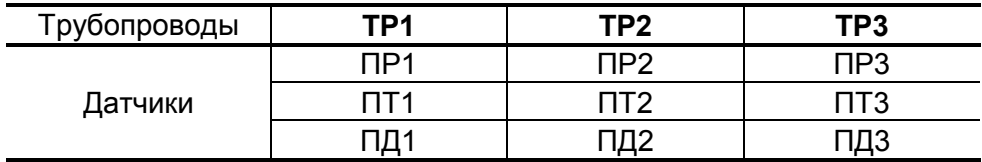

2.7.7. Для с хемы, приведенной на рис.4б, назначение датчиков должно производиться в соответствии с табл. 13.

#### **Таблица 13**

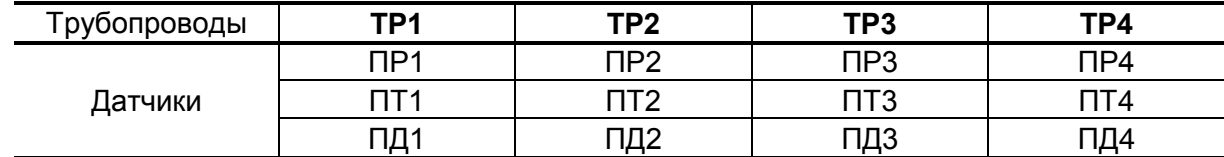

При назначении датчиков в соответствии с табл.12, 13 расчет тепла ведется соответственно по формулам:

$$
W\tau c = M1 (h_1 - h_2), W\tau BC = M3 (h_3 - h_{XB})
$$
 (4)

$$
W\tau c = M1 (h_1 - h_2), W\tau BC = M3 (h_3 - h_{xB}) + M4 (h_4 - h_{xB})
$$
 (5)

## <span id="page-50-0"></span>**2.8. Порядок работы**

2.8.1. После включения ТВ на дисплее индицируется информация о восстановлении конфигурации прибора, при этом производится самоконтроль прибора. По завершению самоконтроля на дисплее отображается основное меню. Введенный в эксплуатацию тепловычислитель работает непрерывно в автоматическом режиме.

В ТВ реализовано сохранение отображения состояния дисплея на момент отключения питания. При перезагрузке ТВ после включения питания в режиме РАБОТА или НАЛАДКА, прибор выходит в ветку меню, в которой он находился до отключения питания. При переводе прибора из режима НАЛАДКА в режим РАБОТА без отключения питания (снятие перемычки с контактной пары J4), прибор входит в основное меню с отображением времени и даты.

Работа пользователя с тепловычислителем может осуществляться либо с помощью клавиатуры и дисплея, либо с помощью персонального компьютера.

2.8.2. Считывание текущих значений измеряемых параметров, а также содержимого архивов и журнала действий оператора может осуществляться с дисплея ТВ.

*ВНИМАНИЕ! На дисплее ТВ может наблюдаться неустойчивая индикация текущего значения расхода в случае изменений расхода, связанных с пуском, остановом или регулировкой потока теплоносителя, а также при значении расхода ниже наименьшего для используемого типа ПР. Неустойчивость индикации расхода при резких изменениях или малых значениях расхода связаны с периодом обработки информации, выводимой на дисплей, и не влияет на работу счетчиков объема тепловычислителя.*

2.8.3. Считывание значений архивируемых параметров может осуществляться с индикатора и по интерфейсам RS-232, RS-485 или Ethernet.

Для формирования отчетов возможно использование только тех архивных данных, которые записаны по истечению календарных суток с момента последнего переключения из режима НАЛАД-КА в режим РАБОТА.

### <span id="page-50-1"></span>**2.9. Возможные неисправности**

2.9.1. В процессе функционирования тепловычислителя производится диагностика состояния ТВ, ПР, ПТ и ПД. Факт возникновения неисправности отображается на дисплее ТВ в основном меню, а также в меню «**Теплосистемы**» появлением одного или двух восклицательных знаков.

Появление одного знака **!** означает предупреждение о нештатной ситуации, не влияющей на коммерческий учет.

Появление двух знаков **!!** свидетельствует о возникновении критической ошибки, влияющей на коммерческий учет.

В ТВ реализовано информационное отображение состояния прибора при наличии отказа его аппаратной части. Сообщение выводится в виде отображения символа «X» в правом верхнем углу дисплея (рядом с символом «ЗАМОК»). Этот символ блокирует отображение знаков ! и !!. При наличии символа «X» в верхней строке прибор требует ремонта.

**ВНИМАНИЕ!** Символ «X» в верхнем углу дисплея не путать с символом «Х» отображения состояния теплосистемы, находящейся в отключенном состоянии (простое) при работе в реверсивном режиме. Этот символ обозначает отключенную ТС в соответствии с отопительным и межотопительным сезонами эксплуатации, и отображается в меню «Теплосистемы» напротив остановленной TC.

2.9.2. При возникновении какого-либо отказа или нештатной ситуации в строках состояния меню «Теплосистема X» / «Расчетные данные» появится символ **X**, например:

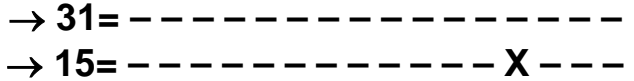

ВНИМАНИЕ! Строки состояния в меню «Теплосистема X» / «Расчетные данные» появляются только в режиме РАБОТА (см. рис.Д.4 приложения Д части II настоящего РЭ).

Обе строки позволяют войти в окно индикации расшифровки статуса НС нажатием кнопки  $\blacksquare$  (см. рис.5):

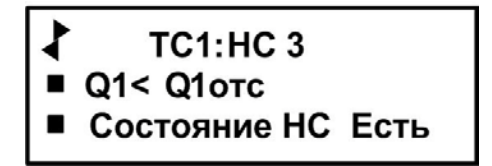

#### Рис.5. Индикация статуса НС в меню «Теплосистема X» / «Расчетные данные».

При появлении нескольких символов Х, просмотр индикации расшифровки статусов НС производится нажатием кнопки  $\mathbf{\Theta}$ .

Аналогичный символ X появится в строке «Стат. тр» меню «Трубопроводы» / «Расчетные данные» соответствующей теплосистемы, например:

(номер признака)  $\rightarrow$  Стат. тр = - - - X - - (6) (1)

Войдя в подменю «Стат. тр» нажатием кнопки  $\mathbf{Z}$ , можно также определить признак НС (см. рис.6):

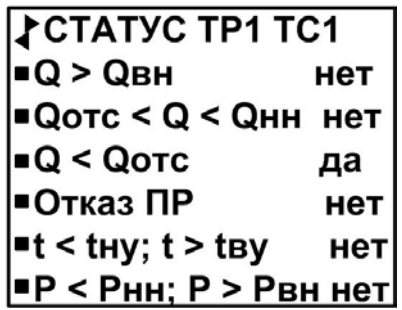

#### Рис.6. Индикация статуса НС в меню «Трубопроводы» / «Расчетные данные».

Диагностируемая неисправность: Текущий расход меньше установленной отсечки по расходу.

Одновременно с этим в строке меню «Статус» соответствующего датчика появится надпись о возникновении неисправности.

Аналогичным образом расшифровка флагов слова состояния НС появляется в подменю «Теплосистемы» / «Расчётные данные» / «Данные за час». Так же имеется расшифровка флагов состояния в опции «Статус ТС» меню «Архивы».

2.9.3. Текущий алгоритм учета (подменю «Теплосистемы» / «Расчётные данные» / «Данные за час»)

Описание слова состояния статуса теплосистемы (см. табл.14):

$$
\rightarrow
$$
 C~~T~~AT TC=
$$
---
$$

$$
(11)
$$
 (0)

Пример: - X - соответствует седьмому полю слова состояния, что соответствует наличию сигнала переключения по реверсу.

#### Таблица 14

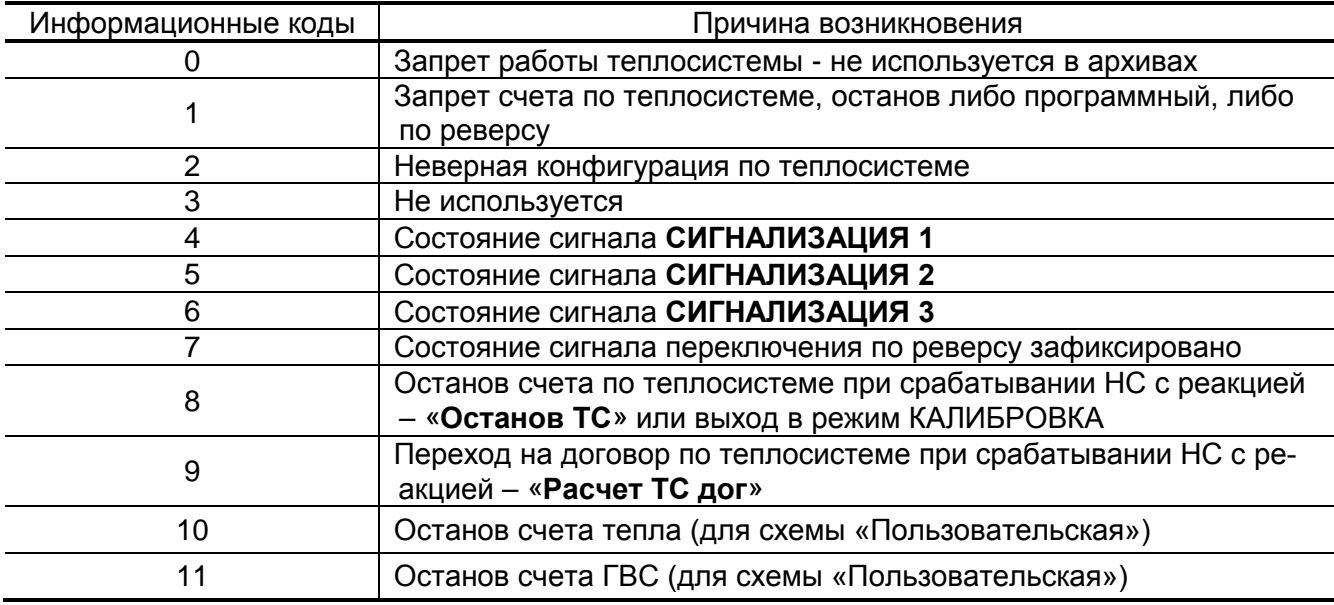

- 2.9.4. При возникновении сбоя либо отказа в работе ТВ необходимо для проверки произвести перезапуск прибора путем кратковременного отключения питания. Если после перезапуска прибор не возобновил работу, то необходимо обратиться в сервисный центр или региональное представительство.
- 2.9.5. При отказе одного из датчиков согласованной пары ПТ должна производиться замена обоих преобразователей согласованной пары.
- 2.9.6. При отсутствии свечения индикатора на ТВ необходимо проверить наличие напряжения питания либо заменить предохранитель номиналом 1,0 А на задней стенке модуля измерителя. Если указанные действия не восстановили работоспособности прибора, необходимо обратиться в сервисный центр или региональное представительство.

## <span id="page-54-0"></span>**3. ТЕХНИЧЕСКОЕ ОБСЛУЖИВАНИЕ**

- 3.1. Введенный в эксплуатацию тепловычислитель рекомендуется подвергать периодическому осмотру с целью контроля:
	- работоспособности ТВ;
	- наличия напряжения питания;
	- соблюдения условий эксплуатации ТВ;
	- отсутствия внешних повреждений ТВ.

Периодичность осмотра зависит от условий эксплуатации, но не должна быть реже одного раза в две недели.

3.2. Несоблюдение условий эксплуатации ТВ в соответствии с п.1.2.5 может привести к отказу прибора или превышению допустимого уровня погрешности измерений.

При появлении внешних повреждений ТВ или кабелей питания и связи, необходимо обратиться в сервисный центр или региональное представительство для определения возможности дальнейшей эксплуатации тепловычислителя.

Наличие напряжения питания ТВ определяется по свечению светодиода на корпусе ИВП (при его наличии), а также по наличию индикации символов на дисплее ТВ. Работоспособность прибора определяется по содержанию индикации на дисплее ТВ.

- 3.3. При переводе ТВ в режим НАЛАДКА или КАЛИБРОВКА:
	- начинается накопление времени простоя, наращивается счетчик времени Треж.
	- прекращается накопление тепла и массы в теплосистемах;
	- продолжается накопление текущих значений массы и тепла в интегральных счетчиках режима НАЛАДКА, отображаемых на ЖКИ.

Перевод ТВ из режима НАЛАДКА или КАЛИБРОВКА в режим РАБОТА приводит к возвращению индикации к значениям массы и тепла, накопленным к моменту перевода ТВ из режима РАБОТА в режим НАЛАДКА или КАЛИБРОВКА. При этом восстановленные на ЖКИ значения массы и тепла могут отличаться от значений, зафиксированных на момент выхода из режима РАБОТА, поскольку период обработка информации для записи в архивы составляет 1 минуту.

- 3.4. Поверка тепловычислителя производится в соответствии с методикой поверки, изложенной в разделе 5 настоящего руководства по эксплуатации.
- 3.5. Отправка прибора для проведения поверки либо гарантийного (послегарантийного) ремонта должна производиться с паспортом прибора. В сопроводительных документах необходимо указывать почтовые реквизиты, телефон и факс отправителя, а также способ и адрес обратной доставки.

## <span id="page-55-0"></span>**4. УПАКОВКА, ХРАНЕНИЕ И ТРАНСПОРТИРО-ВАНИЕ**

- 4.1. Тепловычислитель, укомплектованный в соответствии с таблице 2, упаковывается в индивидуальную тару категории КУ-2 по ГОСТ 23170 (ящик из гофрированного картона). Туда же помещается и эксплуатационная документация.
- 4.2. ТВ должен храниться в сухом помещении в соответствии с условиями хранения 1 согласно ГОСТ 15150. В помещении для хранения не должно быть токопроводящей пыли, паров кислот, щелочей, а также газов, вызывающих коррозию и разрушающих изоляцию.

Тепловычислитель не требует специального технического обслуживания при хранении.

- 4.3. ТВ «ВЗЛЕТ ТСРВ» может транспортироваться автомобильным, речным, железнодорожным и авиационным транспортом при соблюдении следующих условий:
	- транспортировка осуществляется в заводской таре;
	- отсутствует прямое воздействие влаги;
	- температура не выходит за пределы от минус 30 до + 50 °С;
	- влажность не превышает 98 % при температуре до + 35 °С;
	- вибрация в диапазоне от 10 до 500 Гц с амплитудой до 0,35 мм и ускорением до 49 м/с $^2$ ;
	- удары со значением пикового ускорения до 98 м/с<sup>2</sup>;
	- уложенные в транспорте ТВ закреплены во избежание падения и соударений.

## <span id="page-56-0"></span>5. МЕТОДИКА ПОВЕРКИ

Тепловычислитель проходит первичную поверку при выпуске из производства, периодические - в процессе эксплуатации.

Методика поверки тепловычислителей «ВЗЛЕТ TCPB» утверждена ГЦИ СИ ФГУП ВНИИР.

Межповерочный интервал - 4 года.

## <span id="page-56-1"></span>5.1. Операции поверки

5.1.1. При проведении поверки должны быть выполнены операции, указанные в табл.15.

#### Таблица 15

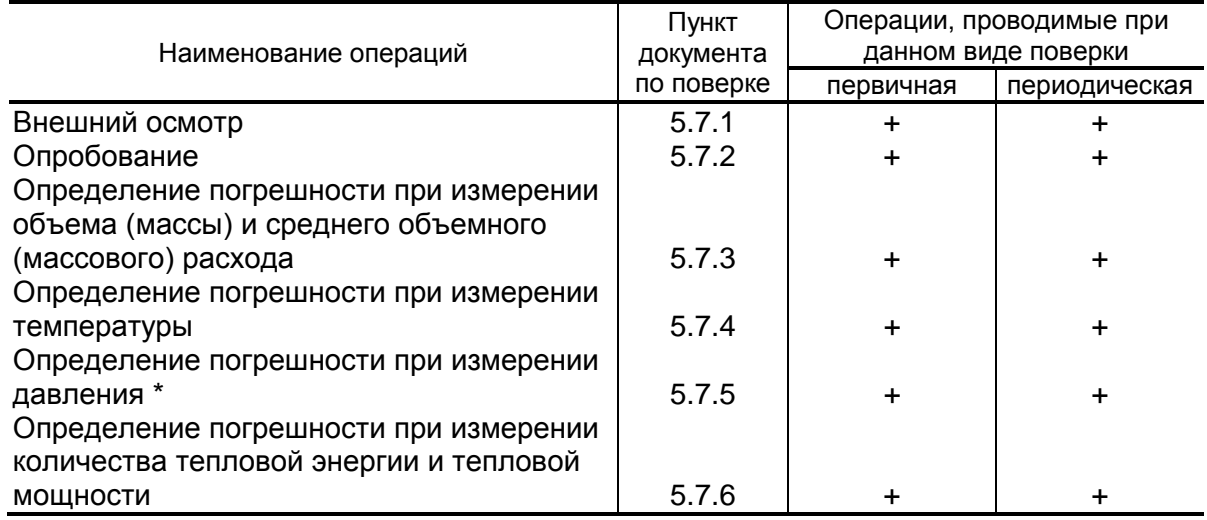

- \* при отсутствии в тепловычислителе (ТВ) каналов измерения давления данный раздел методики не выполняется.
- 5.1.2. По согласованию с органами Росстандарта поверка может проводиться по сокращенной программе. При этом погрешность измерения отдельных параметров может не определяться.
- 5.1.3. Допускается поверять ТВ (каналы измерения отдельных параметров) не во всех диапазонах значений параметров, а только в эксплуатационном диапазоне (в т.ч. в соответствии с «Правилами учета тепловой энергии и теплоносителя»), только для измеряемых параметров и только по используемым каналам вывода информации.

## <span id="page-57-0"></span>**5.2. Средства поверки**

- 5.2.1. При проведении поверки применяется следующее поверочное оборудование:
	- 1) средства измерения и контроля:
		- магазин сопротивлений Р 4831, ГОСТ 23737, пределы допускаемого отклонения сопротивления ±0,022 %;
		- вольтметр В7-43 Тг2.710.026 ТО, диапазон 10 мкВ-1000 В, относительная погрешность  $\pm$  0,2 %;
		- комплекс поверочный «ВЗЛЕТ КПИ» ТУ 4213-064-44327050-01 (В64.00-00.00 ТУ);
		- частотомер Ч3-64 ДЛИ 2.721.066 ТУ, диапазон 0-150 МГц, относительная погрешность  $\pm$  0,01 %;
		- источник питания постоянного тока Б5-49, диапазон 0,001-1 А, нестабильность  $\pm$  0,005 %.
		- резисторы прецизионные (имитирующие соответствующие преобразователи).
	- 2) вспомогательные устройства:
		- генератор импульсов Г5-88 ГВ3.264.117 ТУ, частота 1 Гц 1 МГц;
		- осциллограф С1-96 2.044.011 ТУ;
		- IBM- совместимый персональный компьютер (ПК).
- 5.2.2. Допускается применение другого оборудования, приборов и устройств, характеристики которых не уступают характеристикам оборудования и приборов, приведенных в п.5.2.1. При отсутствии оборудования и приборов с характеристиками, не уступающими указанным, по согласованию с представителем органа Росстандарта, выполняющим поверку, допускается применение оборудования и приборов с характеристиками, достаточными для получения достоверного результата поверки.
- 5.2.3. Все средства измерения и контроля должны быть поверены и иметь действующие свидетельства или отметки о поверке.

### <span id="page-57-1"></span>**5.3. Требования к квалификации поверителей**

К проведению измерений при поверке и обработке результатов измерений допускаются лица, аттестованные в качестве поверителей, изучившие эксплуатационную документацию на ТВ и средства поверки, имеющие опыт поверки приборов учета тепла, а также прошедшие инструктаж по технике безопасности в установленном порядке.

## <span id="page-57-2"></span>**5.4. Требования безопасности**

5.4.1. При проведении поверки должны соблюдаться требования безопасности в соответствии с «Правилами технической эксплуатации электроустановок потребителей» и «Межотраслевыми правилами

по охране труда (Правилами безопасности) при эксплуатации электроустановок».

5.4.2. При работе с измерительными приборами и вспомогательным оборудованием должны соблюдаться требования безопасности, оговоренные в соответствующих технических описаниях и руководствах по эксплуатации.

### <span id="page-58-0"></span>**5.5. Условия проведения поверки**

При проведении поверки должны соблюдаться следующие условия:

- температура окружающего воздуха от 15 до 30°С;
- относительная влажность воздуха от 30 до 80 %;
- атмосферное давление от 86,0 до 106,7 кПа;
- внешние электрические и магнитные поля напряженностью не более 40 А/м;
- питание напряжением постоянного тока от 22 до 26 В;

Допускается выполнение поверки в рабочих условиях эксплуатации тепловычислителя при соблюдении требований к условиям эксплуатации поверочного оборудования.

## <span id="page-58-1"></span>**5.6. Подготовка к проведению поверки**

- 5.6.1. Перед проведением поверки должны быть выполнены следующие подготовительные работы:
	- проверка наличия поверочного оборудования в соответствии с п.5.2 настоящего руководства;
	- проверка наличия действующих свидетельств или отметок о поверке средств измерения и контроля;
	- проверка соблюдения условий п.5.5.
- 5.6.2. Перед проведением поверки должна быть проведена подготовка к работе каждого прибора, входящего в состав поверочного оборудования, в соответствии с его инструкцией по эксплуатации.
- 5.6.3. Перед проведением поверки должна быть собрана поверочная схема (см. рис.И.1 приложения И части II настоящего РЭ). Магазин сопротивлений (R) имитирует ПТ, генератор импульсов (ГИ) – ПР, источник тока — ПД.

Примечание. Поверка может выполняться в режиме настройки ТВ. В этом случае каналы измерения и функции ТВ, не связанные с поверяемым каналом (поверяемой функцией), могут отключаться.

## <span id="page-59-0"></span>**5.7. Проведение поверки**

#### <span id="page-59-1"></span>**5.7.1. Внешний осмотр**

При проведении внешнего осмотра должно быть установлено соответствие внешнего вида ТВ следующим требованиям:

- на ТВ должен быть нанесен заводской номер;
- на ТВ не должно быть механических повреждений и дефектов покрытий, препятствующих чтению надписей и снятию отсчетов по индикатору.

ТВ, забракованные при внешнем осмотре, к поверке не допускаются.

По результатам осмотра делается отметка о соответствии в протоколе (см. приложение И части II настоящего РЭ).

#### <span id="page-59-2"></span>**5.7.2. Опробование**

Перед проведением опробования собирается поверочная схема (см. рис.И.1 приложения И части II настоящего РЭ).

Опробование допускается проводить в отсутствии представителя органа Росстандарта.

Необходимо проверить наличие индикации измеряемых и контролируемых параметров, наличие коммуникационной связи с персональным компьютером, наличие сигналов на выходах.

При подаче на измерительные каналы ТВ воздействий, соответствующих измеряемым параметрам, должны изменяться соответствующие показания ТВ.

Примечание. При опробовании ТВ проверка производится по имеющимся информационным выходам.

#### <span id="page-59-3"></span>**5.7.3. Определение погрешности ТВ при измерении объема (массы) и среднего объемного (массового) расхода**

Импульсный вход поверяемого ТВ, генератор прямоугольных импульсов и частотомер соединяются таким образом, чтобы импульсы с генератора поступали на импульсный вход ТВ и счетный вход частотомера. Исходно частотомер обнуляется. По разрешающему сигналу (синхроимпульсу) импульсы с генератора начинают поступать на вход ТВ и частотомер. Для проведения поверки необходимо подать на вход не менее 500 импульсов. Действительное значение объема жидкости  $V_0$  (м<sup>3</sup>), вычисляется по формуле:

$$
V_0 = N \cdot K_{\text{npi}} \tag{5.1}
$$

где N – количество импульсов, подсчитанное частотомером, шт.;

 $K_{\text{noi}}$  – константа преобразования импульсного входа ТВ (вес импульса), м $^3$ /имп.

Для определения значения массы жидкости используется значение температуры (90±10)°С и значение давления  $(1,6 \pm 0,16)$  МПа, заданные с помощью имитаторов или программно. На основании этих значений определяется плотность поверочной жидкости. Действительное значение массы жидкости определяется по формуле:

$$
m_0 = V_0 \cdot \rho \,, \tag{5.2}
$$

где  $m_0$  – действительное значение массы жидкости, кг;

ρ – плотность жидкости, определенная по таблицам ССД ГСССД 98-2000, кг/м<sup>3</sup>.

Действительное значение среднего объемного  $Q_{V0}$  (массового Qm0) расхода теплоносителя определяется по формулам (5.3) и (5.4) соответственно.

$$
\mathbf{Q}_{V_0} = \frac{\mathbf{V}_0}{\mathbf{T}_{\mu}},\tag{5.3}
$$

$$
Q_{m_0} = \frac{m_0}{T_u},\tag{5.4}
$$

где  $T_u$  — время измерения, ч.

При считывании показаний с индикатора и RS-выхода выполняются следующие процедуры. На ТВ устанавливается режим индикации поверяемого параметра. На подключенном к RS-выходу персональном компьютере устанавливается режим вывода на экран поверяемого параметра. Перед каждым измерением в поверочной точке производится регистрация начального значения объема V<sub>н</sub> (массы m<sub>н</sub>). После пропуска жидкости через ПР в данной поверочной точке регистрируется конечное значение объема V<sub>к</sub> (массы m<sub>к</sub>). По разности показаний рассчитывается измеренное значение объема  $V_{\mu}$  (массы m<sub> ${\mu}$ </sub>) теплоносителя:

$$
V_{\mu}(m_{\mu}) = V_{\kappa}(m_{\kappa}) - V_{\mu}(m_{\mu})
$$
 (5.5)

Поверка по импульсному выходу выполняется с помощью частотомера, подключенного к соответствующему выходу ТВ. Перед началом измерения частотомер устанавливается в режим счета импульсов и обнуляется. По стартовому синхроимпульсу импульсы с выхода ТВ начинают поступать на вход частотомера. Объем (масса) жидкости V<sub>и</sub> (m<sub>и</sub>), прошедшей через преобразователь расхода, определяется по формуле:

$$
V_{\mu}(m_{\mu}) = N \cdot K_{\text{npi}}\,,\tag{5.6}
$$

где N – количество импульсов, подсчитанное частотомером, шт.;

К<sub>прі</sub> – вес импульса импульсного выхода ТВ, м $^3$ /имп (кг/имп).

Измеренный средний объемный  $Q_{V_H}$  (массовый  $Q_{mu}$ ) расход теплоносителя, прошедшего через ТВ, определяется по формуле:

$$
Q_{_{V_{u}}}(Q_{_{m_{u}}}) = \frac{V_{u}(m_{u})}{T_{u}}
$$
 (5.7)

Определение относительной погрешности ТВ при измерении объема (массы) теплоносителя в і-той поверочной точке выполняется по формуле:

$$
\delta_{V(m)_i} = \frac{V(m)_{ui} - V(m)_{0i}}{V(m)_{0i}} \cdot 100\% \tag{5.8}
$$

Определение относительной погрешности ТВ при измерении среднего объемного (массового) расхода теплоносителя выполняется по формуле:

$$
\delta_{Q_{\vee}(Q_m)_i} = \frac{Q_{\vee}(Q_m)_{\text{vi}} \cdot Q_{\vee}(Q_m)_{\text{0i}}}{Q_{\vee}(Q_m)_{\text{0i}}} \cdot 100\% \tag{5.9}
$$

Результаты поверки считаются положительными, если относительная погрешность ТВ при измерении объема (массы), среднего объемного (массового) расхода теплоносителя во всех поверочных точках не превышает значений  $\pm$  0,2 %.

По результатам поверки делается отметка о соответствии в протоколе (см. приложение И части II настоящего РЭ).

#### <span id="page-61-0"></span>5.7.4. Определение погрешности ТВ при измерении температуры теплоносителя

Для поверки канала измерения температуры к входу ТВ подключается магазин сопротивлений R.

Поверка выполняется при сопротивлениях магазинов, соответствующих температуре (30  $\pm$  1)°С, (70  $\pm$  2)°С, (130  $\pm$  5)°С. В соответствии с установленным на магазине сопротивлением определяется действительное значение температуры t<sub>0</sub>. С ТВ (в том числе по RS-выходу) считывается измеренное значение температуры t<sub>и</sub>. В каждой поверочной точке снимается по три значения t<sub>и</sub> и определяется среднее арифметическое по формуле (5.10).

$$
t_{ucpi} = \frac{t_{u1i} + t_{u2i} + t_{u3i}}{3},
$$
 (5.10)

где t<sub>и1i</sub>, t<sub>и2i</sub>, t<sub>и3i</sub> - измеренные значения температуры в i-той поверочной точке, °С;

t<sub>исоі</sub> - среднее значение измеренной температуры в і-той поверочной точке, °С.

Определение относительной погрешности ТВ при измерении температуры выполняется по формуле:

$$
\delta_{\text{TBti}} = \frac{t_{\text{ucpi}} - t_{\text{0i}}}{t_{\text{0i}}} \cdot 100\%,\tag{5.11}
$$

где  $\delta_{\text{TBti}}$  – относительная погрешность ТВ в i-той поверочной точке при измерении температуры, %;

t<sub>0i</sub> — действительное значение температуры в i-той поверочной точке, определенной по показаниям магазина сопротивлений, <sup>о</sup>С.

Результаты поверки считаются положительными, если относительные погрешности ТВ при измерении температуры во всех поверочных точках не превышают значений  $\pm$  0,2 %.

По результатам поверки делается отметка о соответствии в протоколе (см. приложение И части II настоящего РЭ).

#### <span id="page-62-0"></span>5.7.5. Определение погрешности ТВ при измерении давления

Для поверки канала измерения давления ТВ к его входу вместо ПД подключается источник тока. Поверка выполняется при токах, соответствующих давлениям 0,25 Рнаиб, 0,5 Рнаиб, 0,9 Рнаиб, где Рнаиб - наибольшее значение измеряемого давления. Ток устанавливается с допуском  $\pm$  10 %. В соответствии с установленным током определяется действительное значение давления Р<sub>оі</sub>.

ТВ устанавливается в режим индикации давления. С ТВ (в том числе по RS-выходу) считывается измеренное значение давления Р<sub>и</sub>. В каждой поверочной точке снимается по три значения Р<sub>и</sub> и определяется среднее арифметическое в соответствии с формулой:

$$
P_{ucpi} = \frac{P_{u1i} + P_{u2i} + P_{u3i}}{3},
$$
 (5.12)

где Р<sub>и1i</sub>, Р<sub>и2i</sub>, Р<sub>и3i</sub> – измеренные значения давления в i-той поверочной точке, МПа;

Р<sub>и срі</sub> - среднее значение измеренного давления в і-той поверочной точке, МПа.

Определение погрешности при измерении давления выполняется по формуле:

$$
\delta_{\text{TBpi}} = \frac{P_{\text{ucpi}} - P_{\text{0i}}}{P_{\text{o}}} \cdot 100\% \tag{5.13}
$$

Результаты проверки считаются положительными, если погрешность ТВ при измерении давления во всех поверочных точках не превышает  $\pm$  0,5 %.

В протоколе (см. приложение И части II настоящего РЭ) делается отметка о соответствии.

#### <span id="page-62-1"></span>5.7.6. Определение погрешности ТВ при измерении количества тепловой энергии и тепловой мощности

Поверка ТВ при измерении количества тепловой энергии и тепловой мошности выполняется в соответствии с табл.16.

#### Таблица 16

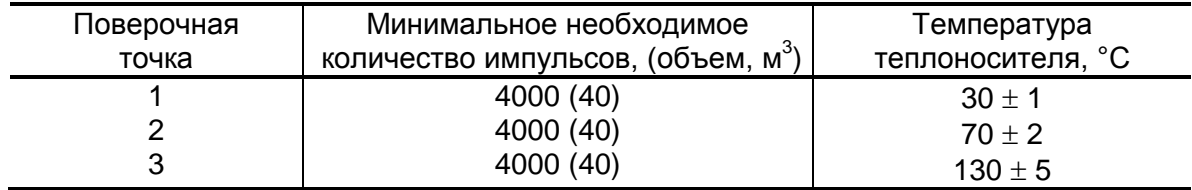

Импульсный вход ТВ, генератор прямоугольных импульсов и частотомер подключаются таким образом, чтобы импульсы с генератора по разрешающему сигналу начинали поступать на импульсный вход ТВ и счетный вход частотомера. На входы ТВ, предназначенные для подключения ПТ, подключаются магазины сопротивлений. ПД имитируется с помощью источника тока или значение давления вводится программно. Давление устанавливается фиксированным из диапазона 0,1-1,6 МПа.

С учетом температуры и давления определяется энтальпия теплоносителя.

Перед каждым измерением в поверочной точке производится сброс показаний частотомера и регистрация начального значения W<sub>H</sub> [кВт·ч (Гкал)] по показаниям индикатора ТВ в режиме индикации количества тепловой энергии и по показаниям персонального компьютера, подключаемого к ТВ по RS-выходу.

После окончания процесса подачи импульсов регистрируется конечное значение Wк [кВт·ч (Гкал)] на индикаторе ТВ (и/или ПК) и число импульсов N, измеренное счетчиком импульсов (СчИ). Показания индикатора ТВ фиксируются по истечении 6 мин после окончания набора количества импульсов в данной поверочной точке.

Измеренное значение количества тепловой энергии рассчитывается по разности показаний ТВ:

$$
W_{\scriptscriptstyle{M}i} = W_{\scriptscriptstyle{K}i} - W_{\scriptscriptstyle{H}i} ; \qquad (5.14)
$$

где W<sub>иі</sub> - измеренное количество тепловой энергии в і-той поверочной точке, кВт∙ч (Гкал);

W<sub>Hi</sub> - начальное значение показаний ТВ в i-той поверочной точке, кВт∙ч (Гкал);

 $W_{\text{ki}}$  – конечное значение показаний ТВ в i-той поверочной точке, кВт ч (Гкал).

Измеренное значение тепловой мощности определяется по формуле:

$$
E_{\scriptscriptstyle{\text{vi}}} = \frac{W_{\scriptscriptstyle{\text{vi}}}}{T_{\scriptscriptstyle{\text{cv}}}};
$$
\n(5.15)

где Е<sub>иі</sub> - измеренное значение тепловой мощности в і-той поверочной точке кВт (Гкал/ч);

 $T_{c4}$  – время счета импульсов  $W_{M}$  в i-той поверочной точке, ч.

Действительное значение количества тепловой энергии для тех же значений параметров теплоносителя определяется по формуле:

$$
W_{oi} = h_i \cdot \rho_i \cdot N_i \cdot K_p ; \qquad (5.16)
$$

где  $W_{0i}$  – действительное значение количества тепловой энергии в i-той поверочной точке, кВт·ч (Гкал);

 $h_i$  – энтальпия теплоносителя, определяемая по значениям имитируемых температуры и давления в i-той поверочной точке, кВт·ч/кг (Гкал/кг);

 $\mathsf{K}_\mathsf{p}-$  константа преобразования по импульсному входу, м $^3$ /имп;

Ni – количество импульсов, насчитанное частотомером в i-той поверочной точке, шт.;

 $\rho_i$  – плотность теплоносителя при параметрах теплоносителя в і-той поверочной точке, кг/м $^3$ .

Действительное значение тепловой мощности определяется по формуле:

$$
\mathsf{E}_{\mathsf{o}i} = \frac{\mathsf{W}_{\mathsf{o}i}}{\mathsf{T}_{\mathsf{u}}};\tag{5.17}
$$

где  $E_{0i}$  – действительное значение тепловой мощности в i-той поверочной точке, кВт (Гкал/ч).

Относительная погрешность ТВ при измерении количества тепловой энергии рассчитывается по формуле:

$$
\delta_{\text{TBWi}} = \frac{W_{\text{ui}} - W_{\text{0i}}}{W_{\text{0i}}} \cdot 100\%; \tag{5.18}
$$

где  $W_{0i}$  – действительное значение тепловой энергии в i-той поверочной точке, кВт·ч (Гкал);

W<sub>иi</sub> – среднее значение измеренного количества тепловой энергии в i-той поверочной точке, кВт·ч (Гкал);

 $\delta$ <sub>ТВWi</sub> – относительная погрешность ТВ при измерении тепловой энергии в i-той поверочной точке, %.

Относительные погрешности ТВ при измерении тепловой мощности рассчитываются по формуле:

$$
\delta_{\text{TBEi}} = \frac{E_{\text{ni}} - E_{\text{0i}}}{E_{\text{0i}}} \cdot 100\%; \tag{5.19}
$$

где Е<sub>оi</sub> – действительное значение тепловой мощности в i-той поверочной точке, кВт (Гкал/ч);

Eиi – среднее значение измеренной тепловой мощности в i-той поверочной точке, кВт (Гкал/ч);

 $\delta_{\text{TBEi}}$  – относительная погрешность ТВ при измерении тепловой мощности в і-той поверочной точке, %.

Результаты поверки считаются положительными, если относительная погрешность при измерении количества тепловой энергии и тепловой мощности во всех поверочных точках не превышает  $±0.5\%$ .

По результатам поверки делается отметка в протоколе (см. приложение И части II настоящего РЭ).

Примечания:

- 1. Допускается определять погрешность только при измерении количества тепловой энергии.
- 2. При проведении поверки в соответствии с требованиями п.5.7.6 определение погрешности ТВ при измерении расхода, температуры и давления допускается не выполнять.

## <span id="page-65-0"></span>5.8. Оформление результатов поверки

- 5.8.1. При положительных результатах поверки в протоколе (см. приложение И части II настоящего РЭ) делается отметка о годности к эксплуатации, оформляется свидетельство о поверке или делается отметка в паспорте ТВ, удостоверенные поверительным клеймом и подписью поверителя, ТВ допускается к применению с нормированными значениями погрешности.
- 5.8.2. При отрицательных результатах поверки ТВ производится погашение поверительного клейма в свидетельстве или паспорте ТВ и выдается извещение о непригодности с указанием причин. В этом случае ТВ после ремонта подвергается повторной поверке.

rel\_tsrv.024x doc2.4